# <span id="page-0-0"></span>**คู่มือผู้ใช้จอแสดงผลแบบแบน Dell™ E1910H**

řtŇůĂďł.sðĹ<sup>-</sup>lčŠĹĐŽő¼ łäFń¾FLŰĐďÓG. [łŀăŢýŰÐŀŞðĹŚę¾Ðćą](file:///C:/data/Monitors/E1910H/th/ug/operate.htm) **łĕŚŰţŠĆĿ−ĚŀřşŐŰĹĐFŰŞ** [¯ŀŽćŞďł](file:///C:/data/Monitors/E1910H/th/ug/appendx.htm)

### **หมายเหตุ ข้อสังเกต และข้อควรระวัง**

- **(***Ű* **หมายเหตุ**: ĚŀĂŤĔőäţőŤĐŠŰŔąjŇĹŖŽĿġŇůĶĽŔŢĚŰŐ¼ŢýŰDŞŽĹŏtĦĹäŹĹĐŽŐ¼Ŗ¼Ű¥ŇŠŤŰŞ
- ข้อสังเกต: ŠŰęŁ*N*FälşőĞňĐĹĿŞFälĂğŇŰĿðřłŷ«ŠňŰŞLe∮äź¼ŚďźčĹġĕ@ĹŀŀāqŚ@ĹŀŔąŚąlġĹĞňĐŃĭŇłäĔąŇŕąŇůĂĐĆL−Ěŀ
- \_<mark>∧</mark> ข้อควรระวัง : ข้อควรระวัง ระบุถึงโอกาสที่อาจเกิดความเสียหายต่อทรัพย์สิน การบาดเจ็บต่อร่างกาย หรือการเสียชีวิต

**ข้อมูลในเอกสารนี อาจเปลี ยนแปลงได้โดยไม่ต้องแจ้งให้ทราบล่วงหน้า © 2009 Dell Inc. สงวนลิขสิทธิ** 

ĚŰŀġŻŀÞŻŰŧęůdŞĔŞĭŮĐęůdŞŢ¾ĔăŐĹġŁŰĐĚ¾ŠĹDŤĿŧŧäŞŇŰś¼ĂţŮţ?«ŰäĿĹŞŐ−ŀFřĆŮŞąłĂąŁĘ¼źĹĿĿ@H |Inc. ś¼Ăř¼Ů¥ĂŦ¼

ZZODERAJADJAJAJAJADEN DellSalskill DellZOZZOUDERAJALZODELLINC, Microsoft, Sall Windows FOSZZODERMAZUEGRZOUDERMAZUSAJAMSED Microsoft Corporation TS<br>eEBUTAMSE/EZOCZNEDCÓSE ENERGY STAR CÓSZZÓDERMAZUSAZUDEZERZENDERMELÉZDCZNEDE

ÚðŇ¥ijŶĨŹŐĨĿĔŀĂŧŽŰŀĠŇŧŎĨŊŖĬŧŖŶĿŞŇĨťŐĨĹŰĿŎŤĿĦĂŁŚĘq¥F∃¼ŸġŇŰĎŞĔĿŖŦĔijŶĘŴĿĿĿĿĿŎĹŰĿŎĿŎŎŦŎŎŎĨĿŎŎĹŢŎŔŎŎĨĿŎŎŖŎĿŎĿŎĿŢĠŢĹĎ

**รุ่น E1910Hc** 

**มีนาคม 2009 Rev. A00** 

#### <span id="page-1-0"></span>łąLstĆĂLĐĚŞŰelĕsL−

#### **เกี ยวกับมอนิเตอร์ของคุณ คู่มือการใช้งานมอนิเตอร์จอแบน Dell™ E1910H**

- eůd\$ĆălłĹşT\$şăăðő<sup>T</sup>Ŀ¼ªź
- **·** Žő¼ęsLFńćąńFTL¼¥ż
- **+** ýńŰŞęůdŞŚąlłaŽdsŽő·
- **·** ŠŰĹ·ŔąðŻŀřdŀŠĹĐ·ĹŞńřFĹăź
- **+** Žő¼ę·şLFńŢŞłkăřeŇĂşŚąlfąůŞ
- $\bullet$  Žő¼¯ŀčĹŞńřFĹ㟌ĹąÞŇ¾ŇŚąlŞśĂşŀĂčńłřÞą
- **·** ŚŞdğl**ĐilaşzlaőĐăLIE**

## <span id="page-1-1"></span>**ส่วนประกอบในบรรจุภัณฑ์**

ĹŞĦĦĔŎĿĎŐĸĞŔĿ*Ŀĸ*ŖŨŢĔŰĔŰĿ*ĸŰĿ*ŇęŶĿŖĊŔĹşŦŨĿĊĦŀĸŰŞŖŨĿŖŎŴŚŞŨŢŒŰŎĸŖĸŰĔĿġŴĹŖŶĿŔŖŕĿŖŶĿŶĿŢĿĿĿŎĿŎĸĿŎĿŀĿĿĔŀŀŇýńŰŞęŶĿŊŢĸŠŀŀĂţĆ

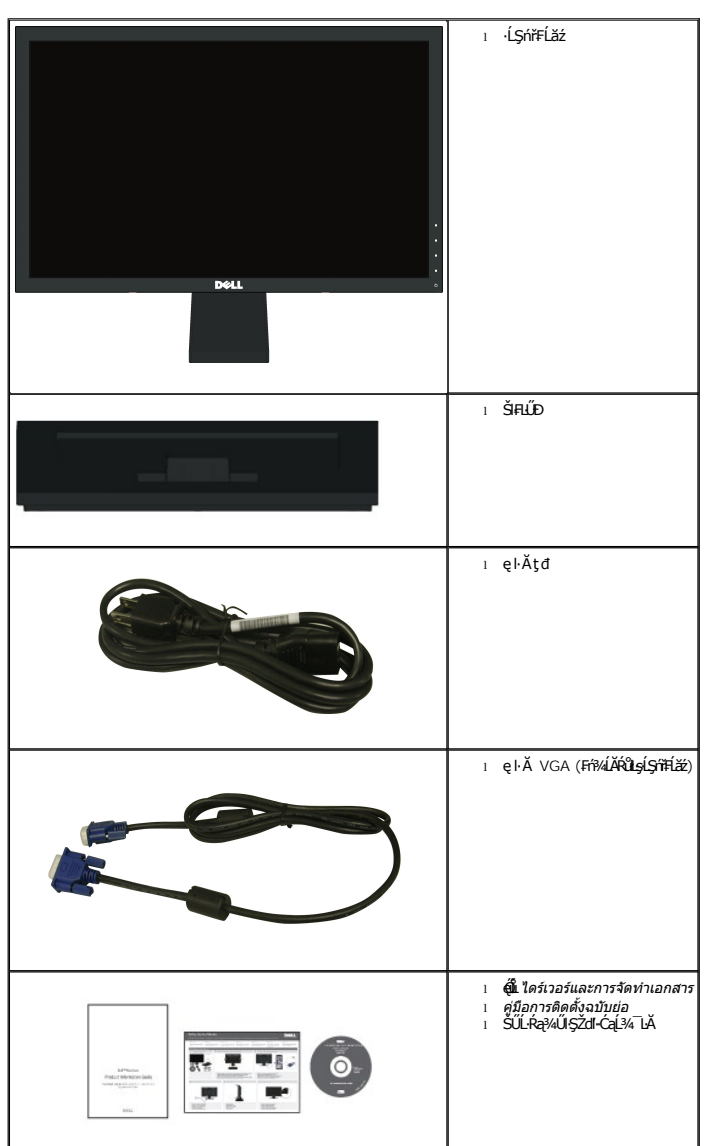

 $\psi$  หมายเหตุ $\cdot$  บา**ิงชิ้นส่วนอาจเป็นส่วนประกอบเสริมและไม่ถู**กจัดส่งพร้อมกับมอนิเตอร์ของคุณ บางคุณสมบัติหรือสื่อบางสื่ออาจไม่มีในบางประเทศ

### <span id="page-2-0"></span>**คุณสมบัติผลิตภัณฑ์**

·ĹŞńřFĹăźðĹŚşŞ Dell™ E1910H ·Ňř·FăńlÞźŚşşŚĹŽğŇđ, ğälŞhŕęřÉǎź⁄Şŕi¾đŕąźşłÐ, ðĹŚę¾Đ湎ăńęFĿąřĚąďŽő¼ę·şĿFŕŠĹĐ·ĹŞńřFĹǎźĆällĹş?«ŰdĂ:

- Dell E1910H čŐŰŞğŇŮĚŞŰŀðLęŻIĚăLşăLşý· 18.5-ŞİŰb″ (470.0 · ·.)
- Žďŀ·Ž·ýĿ¾ 1366 x 768 čăŰĹ·łŀăăĹÐăĿşŚşşř₣Ů·ĚŞŰŀðĹęŻŀĚăĿşŽďŀ·Ž·ýĿ¾₣Żůŀłďůŀ
- «Ő+ĹĐĬŀăăL*şý·Śşş*ţdŰŀĐğŇûŢĚŰęŀĕĞăLşý·ţ¤¼ŰţŀůdŰĂĆijŢŞŦŹŀŚĔŞửDŞĿŮĔĞŐĹĂŐŞĖĞŐĹĞĞŸŐŀŎĨŢŎŔŎŰŀŎĔŞňůĐ
- Žďŀ·ęŀ·ŀăĞŢŞłŀăĆăĿşřĹŇĂÐ
- ₹ŀŞŚşşĞĹ¾ĹĹłţŖ4ŰŚąĮäŔęŻŀĔăĿşĂň¾Fń¾ęŀŽ··ŀFă₹ŀŞĹnřąŮŀğăĹŞńŀęźdfĭ¥AҜŠ(VESA) 100· ·. ęŻŀĔăĿţŀāĦŕi¥ĠşçČăLyšĆąŇŮĂŞţ?4Ű
- Žďŀ·ęŀ·ŀăĞŢŞłŀăřęŇĂşŚąľřąůŞĚŀłăľşşŠĹÐŽő¼ăĹÐăĿş
- łŀăĆăĿşşŞĚŞŰŀðĹ (OSD) řčŐůĹłŀăÐůŀĂŢŞłŀă₣ĿŰÐŽůŀŚąľŽďŀ·řĚ·ŀľę·ęŔÐęő¾ŠĹÐĚŞŰŀðĹ
- ęŐűĹÞĹđFźŚď䟌ąllŀăðĿ?«ğŻŀřĹłęŀăğŇůǎďĞřĐţđạŠŰL·Ŕą (INF), ţđąźłŀăðĿşŽŔůęŇ¯ŀč (ICM) ŚąłłŀăðĿ?«ğŻŀřĹŀġłäćąńF¯Ŀ¼ªź
- Žő¼ęşĿFńĆăĬĚĂĿ¼čąĿĐĐIŞřŐŐĹŢĚŰęĹ¥ÆŽąŰĹĐlLş ENERGY STAR®
- ýůĹÐąŮĹłŞńă¯ĿĂ
- ą¾Ćăń·ŀ¼ĺŀśąřðŞ

# <span id="page-2-1"></span>**ชิ นส่วนและการควบคุม**

#### **มุมมองด้านหน้า**

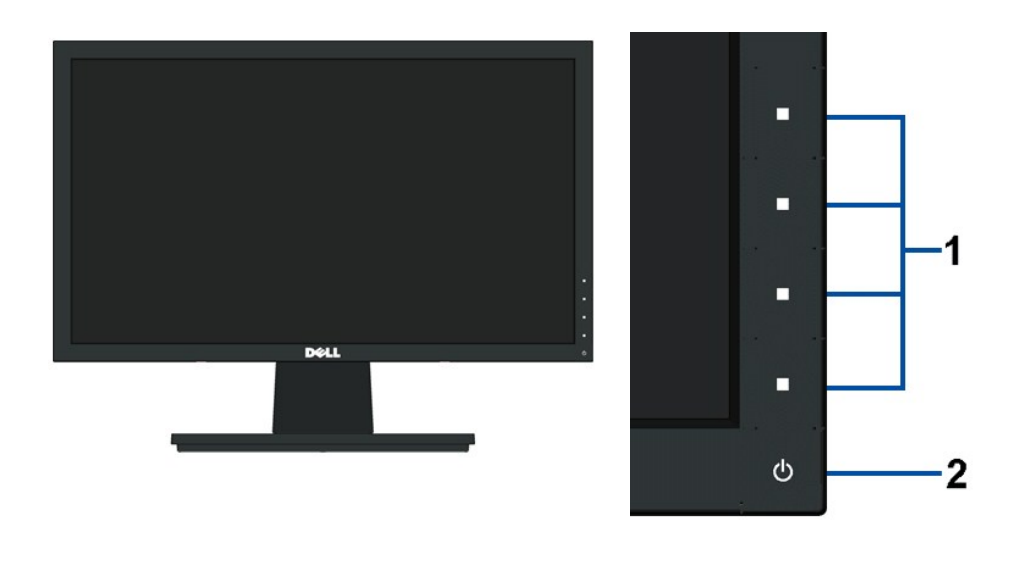

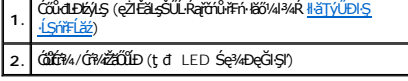

#### **มุมมองด้านหลัง**

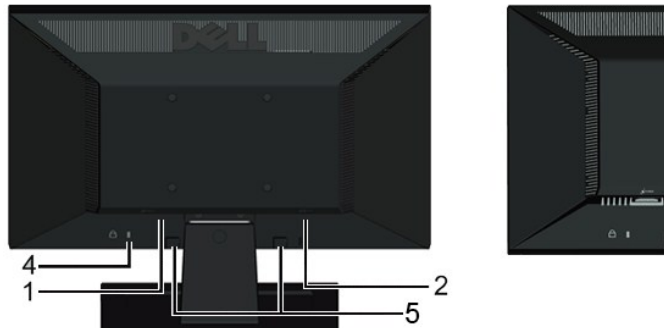

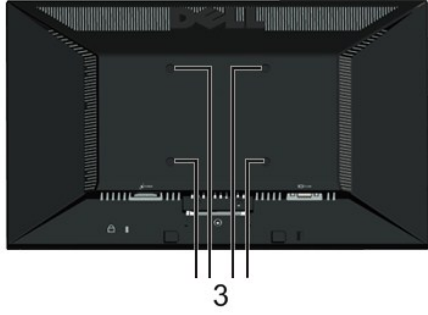

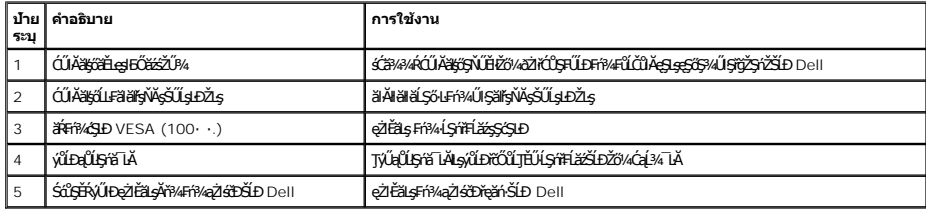

# **มุมมองด้านข้าง**

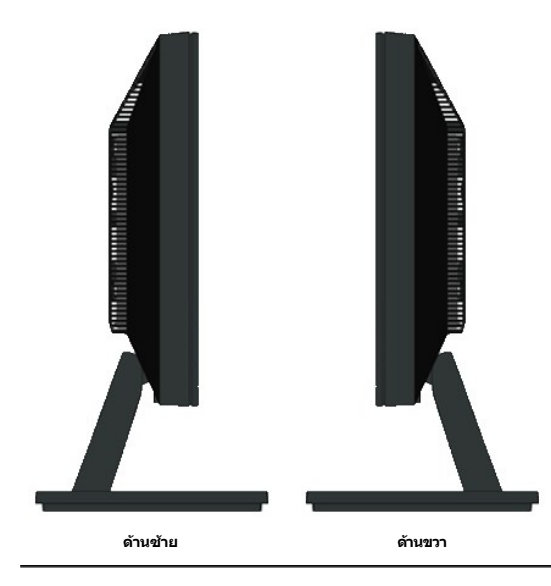

# **มุมมองด้านล่าง**

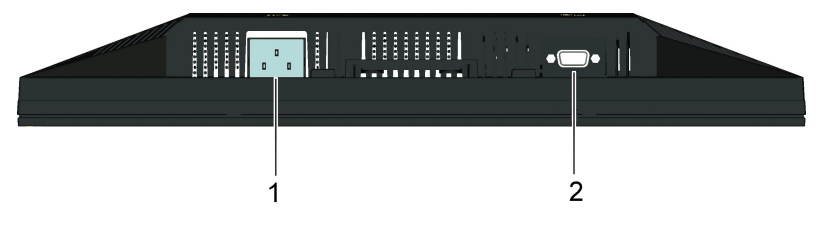

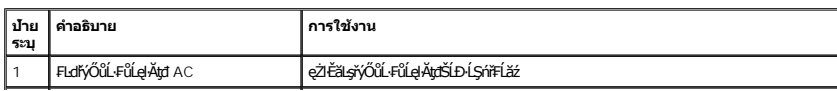

### <span id="page-4-1"></span><span id="page-4-0"></span>**ข้อมูลจําเพาะของมอนิเตอร์**

ŢŞęůdŞŞŇŰðľJĚŰŐŰĹ·ŔąřĬŇůĂďłĿşśĚ·¾łŀăşăńĚŀăčąLĐĐŀŞFůŀĐĆśąłŀăiŽĖ޾ŏŕŞęŻŀĚăLąłkäYŐŰĹ·FůĹFůŀĐt ŠĹĐŀĹŞńřFĹǎžŠĹĐŽő¼

#### **โหมดการบริหารพลังงาน**

ĖlŽŐ¼№Řã%ÜÉÄÖLMJFŽSIZZŐNÄÖÜŞÇEF-DPM SLÐ VESA Ff?AFLÜDÁRIJSÖNRÖDZŐ¼LSTFLZŐDAZARMABYÜZEDESER/ARA EN EN SARA EN SARA EN UNDON TAMBAT TIMEDEDES AT EN TAMBAT TIMEDEDES AT EN TAMBAT TIMEDEDES AT ET EN TAMBAT TIMEDEDES AT ET ET E

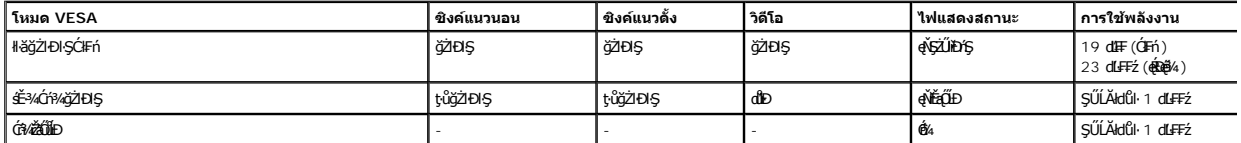

**Dell E1910H** 

OSD ðľğŻŀĐŀŞŢŞśĚ·¾ การทำงานปกติ řğů ŞLŰŞřŐŰĹĆŐĿŢ¾ĽĂŘŰŞĆŐKHŐĤ¼-Ćń¼řŽãŐŮĹĐĞŔŀŊŞÉ-¾Ćń¼ řějŽďEv ŞŠŰLŽďŀFiÚtýĆŞŇŰðľČăI

#### **MESSAGE**

There is no signal coming from your computer.

Press any key on the keyboard or mouse to wake it up

#### řĆń¾łłăğŻIĐIŞŽĹ·čńdřFĹ㟌ąľĹŞńřFĹăźřčŐŮĹęŀ·ŀăĞřŠŰlęŔů [OSD](file:///C:/data/Monitors/E1910H/th/ug/operate.htm#Using_the_OSD)

**หมายเหตุ:** ·ĹŞńř₣ĹăźðĹŚşŞ Dell E1910H ţ¾Ű·ŀ₣ă²ŀŞ TC003 Śąľ **ENERGY STAR**®

łŀăţ·ů·ŇłŀăŢýŰčąĿÐÐŀŞŢŞśĚ·¾Ćń¾ðľ₣ŰĹÐĞĹ¾ęŀĂţđĚąĿłĹĹłðŀł·ĹŞńř₣Ĺăź

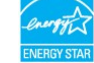

#### **การกําหนดพิน**

#### **ตัวเชื อมต่อ 15-พิน D-Sub**

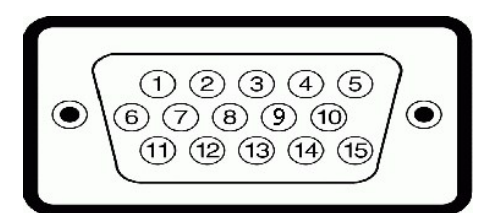

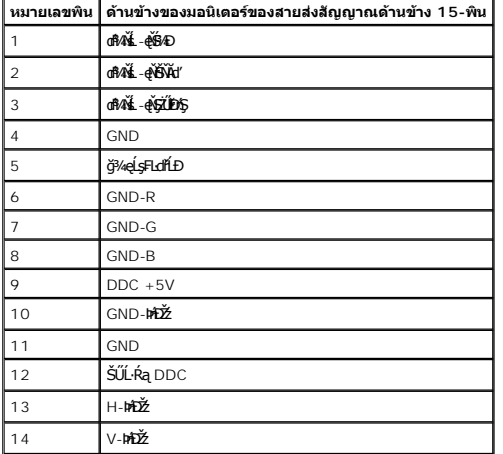

### <span id="page-5-0"></span>**คุณสมบัติในการเสียบและเล่น**

ZŐ¼eHěGFń¥FWDLSńFLĕZJSálsgYNJyUlsfeWsSalfaGS34U-LSńFLéZJEUSULPalleälsfölSe34DGeSsSAA (EDID) SNZLönfFLáz34ALFSS-LFré34AJýUSCáSFZLaýüDeL--H4SULPalleSe34D6a (DDC) **tilj**<br>dieHeGELŰDZŰP4Ű4ÚDÁEdHÓSzkI ES4HELŰDZŰHSríFLázéDej34HEF

# **ข้อมูลจําเพาะจอแบน**

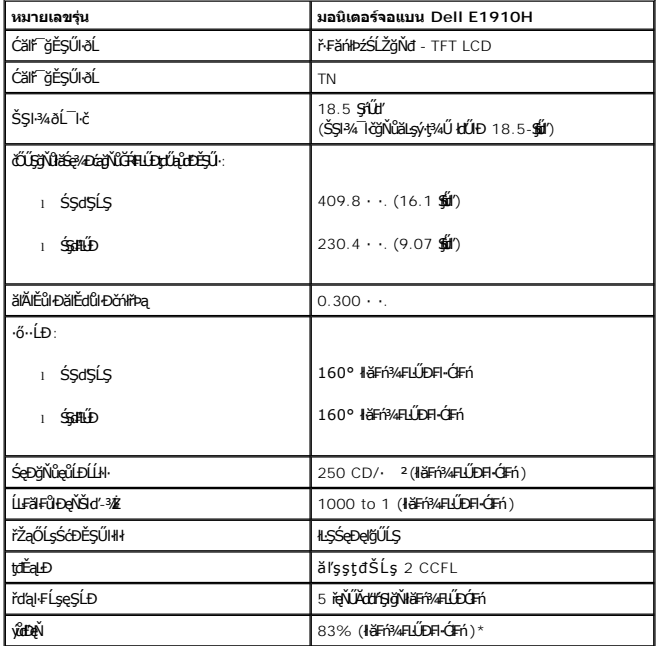

ýůdĐęŇ·ĹŞńřŦĹăźðĹŚşŞ \*Dell E1910H (łiäFĭŶÆLŰĐĆĬFή) řĆŮŞţĆFŀ···I·Fă2ŀŞ CIE 1976 (83%) Śąľ CIE1931 (72%)

### **ข้อมูลจําเพาะความคมชัด**

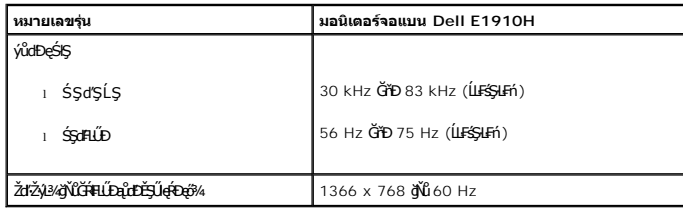

# **ข้อมูลจําเพาะด้านอิเล็กทรอนิกส์**

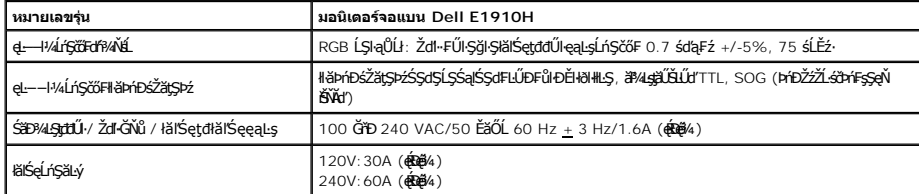

# **โหมดการแสดงผลที ถูกตั งล่วงหน้า**

ăĂłŦłäÐFŰţĆŞŇŰśę¾ÐśĚ¾FLŰDŽŮqŶŒĎĔŞŰġŇŮ Dell ăLşĆäll:ŞŠŞł¾¯ŀĞajŀðäŁ¼JŤĔŰĹĂŔŮFäÐĐŔŞĂźłąŀÐ:

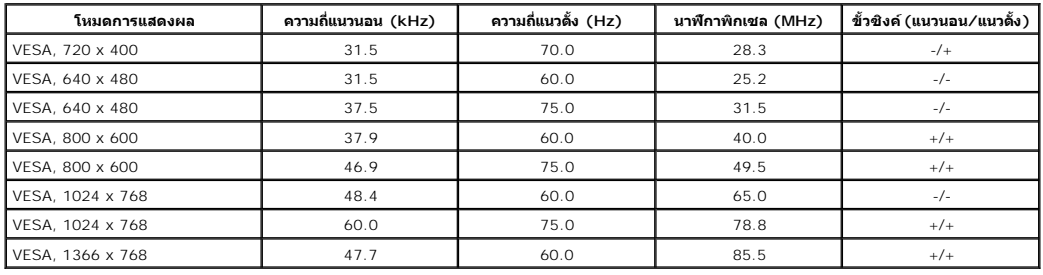

### **คุณสมบัติกายภาพ**

₣ŀăŀÐ₣ůĹţĆŞŇŰŚę¾ÐŽő¼ę·şĿFńğŀĐŀĂ¯ŀčŠĹзĹŞńřFĹăź:

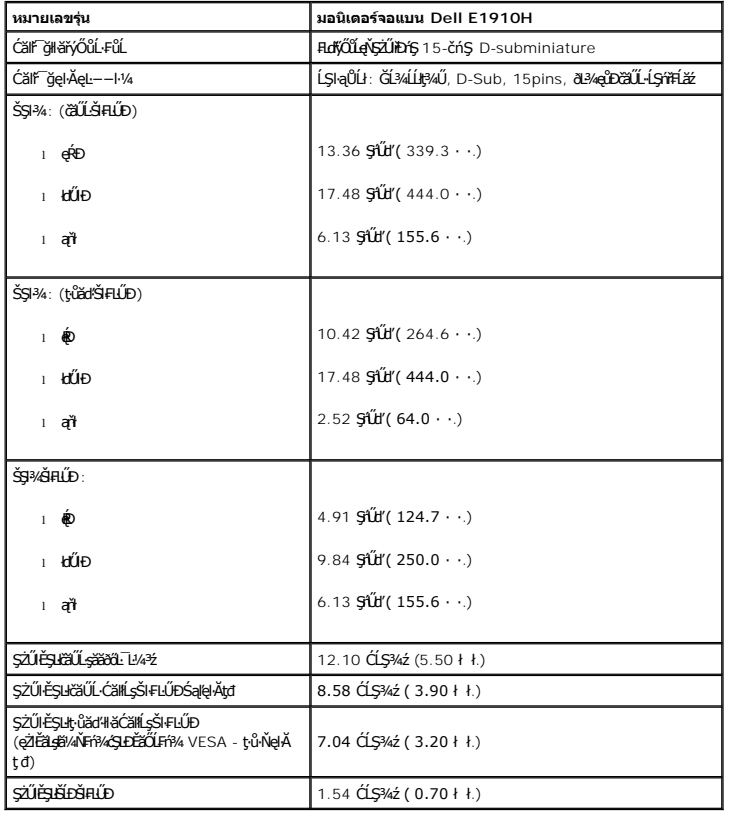

# **คุณสมบัติด้านสิ งแวดล้อม**

Ħ**ä**ÐŦŨĹĊŔŰĠĘŶŎĬŎŔĠŖŔŨŔċŀŔŎĹĿŔŦŔĊŎŔĸĿĦ

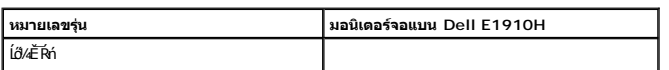

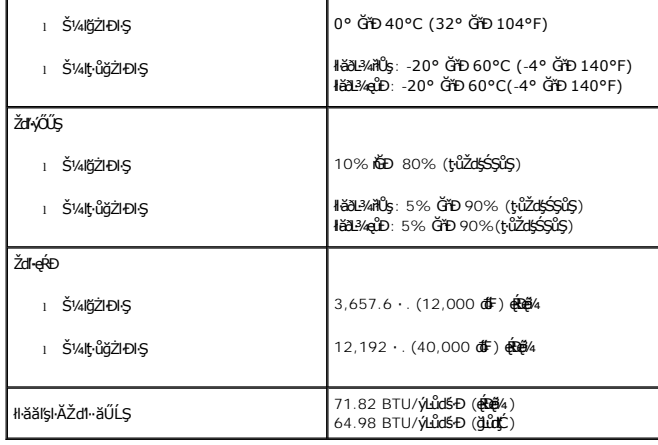

#### **คุณภาพมอนิเตอร์แอลซีดีและนโยบายพิกเซล**

ălEdüləlälşdən ki-affiliz LCD tüQuUDFAXLDfi%OFfEHN5fReRABSYORSQdQDS%dadZSyNEOR%QQURRAQS%%AMaQURAQMQMQMQVXQURRADZDQUDQMQMMQMQMQMQ<br>"ƏMADD" KÜLERPADZDSQAXIZINNUN "ƏMA"<br>TSRÖLŞYƏN NÖREFINCƏN QÜNUN HANGSAR STRÜŞTIN RESOLZU-Q-I S

### <span id="page-7-0"></span>**แนวทางการบํารุงรักษา**

#### **การดูแลรักษามอนิเตอร์ของคุณ**

**คําเตือน: อ่านและทําตาม [คําแนะ◌ํานําด้านความปลอดภัย](file:///C:/data/Monitors/E1910H/th/ug/appendx.htm#Safety_Information) ก่อนทําความสะอาดมอนิเตอร์**

<u>⁄∱</u>ุ คำเตือน∶ ก่อนการทำความสะอาดมอนิเตอร์ ให้ถอดปลั๊กสายไฟมอนิเตอร์ออกจากเต้าเสียบสายไฟก่อน

řőŐĹĚąĿłłäĆŀńşĿFńğŇů¼Ňůęő¼ ĆŀńşĿFńFŀ-ŽŻŀŚŞſŞŻŀŢŞäŀĂłä¾ŰŀŞąůŀĐŠ¼ŃŚłłąŰĿĢăðőŐĨŀŎ¥ĠŀŎĸĿĠąľ¤XéjłŻő¼·

- ı łłăğdždŀęĺŨ∗ĂġŰŧĠŰĹĐŀŞţţŧŒŰŢŐŔŹŰŀŶĸŐĨŔĔŀŀ¼ŤŢŞŀŘğďzďŀęĺĿ¼ ĚŀŕŐŎŞĠŀ¼ŨŢýŰġſŷĸŔĿġŎĿġŎĹĿŔĿŔĿŔĿŔĿŔĠŔĿŔĿŔŢŐŔĠŔĿŔĸŎĹġŎŰĹĐŀĿŖĠ
- đŰŀęĞń₣Ăź ĹĂůŀŢýŰřşŞÞńŞ ğńŞřŞĹăź ŚĹ·ś·řŞŇĂ ęŀăğŻŀŽďŀ·ęľĹŀ¾ğŇů·ŇĄńğİńźłĿ¾łăůĹŞĚăŐĹĹŀłŀĐĹĿ¾ l ŢýŰćŰŀřĆŇó̷ŀ¾ť ğŇůĹőůŞť ğŻŀŽďŀ·ęľĹŀ¾ęůďŞğŇůřĆŮŞčąŀę₣ńł ̹ҳřąŇůĂÐłŀăŢýŰćÐÞĿłđĹłýŞń¾Ţ¾ť řŞŐůĹÐðŀłćÐÞĿłđĹłşŀÐýŞń¾ĹŀðğńŰÐŽăŀşđńąź·ęŇŠŀďŠőůŞşŞčąŀę₣ńł l ĚŀłŽő¼ęĿÐřł₣řĚŮŞćÐęŇŠŀďť ř·ŐůĹŽő¼Śłľ·ĹŞńř₣ĹăźĹĹłðŀłşăăðő¯Ŀ¼³ź ŢĚŰřýŮ¾ĹĹł¾ŰďĂćŰŀęľĹŀ¾ ćÐęŇŠŀďřĚąůŀŞŇŰřłń¾ŠňŰŞŢŞăľĚďůŀÐłŀăðĿ¾ęůÐ·ĹŞńř₣Ĺăź
- 
- l ĞŐĹ·ĹŞńř₣Ĺ㟊ĹÐŽő¼¾ŰďĂŽďŀ·ăľ·Ŀ¾ăľďĿÐřŞŐůĹÐðŀł·ĹŞńř₣ĹăźğŇů·ŇęŇřŠŰ·ĹŀðĞŔłŠŇ¾Šů戴ąľğńŰÐăĹĂŠůďŞęŇŠŀďť ţ¾Ű·ŀłłďůŀ·ĹŞńř₣ĹăźęŇĹůĹŞ
- l říŐĹ**älęžő¼¯ŀč∏čğŴû¥ŇğŸkŐŁÓĹŞŕřEläŽő¼ŢýŰŀäŁĘĔŞŰċĹġŇŕĆġŴĚŞŚ**Ł₽ĔĹ¥ĨċĦĹġŔŕ¥ĸĹŞŕřEĂŠĹĎŽŐ¼řŐŖŰŢýŰDŀŞ

<span id="page-8-0"></span>łąĿstĆĂĿĐĚŞŰŀęłăşĿ−

#### **ภาคผนวก**

**คู่มือผู้ใช้จอแสดงผลแบบแบน Dell™ E1910H**

- · ŽŻIŚŞIŞŻI řáŐĹĐŽď ĆąĹ3/4 LĂ
- **·** ŠŰĹęĿĐřIFŠĹĐ FCC (ŢŞęĚăL<sup>2</sup>Ĺřáńliřğů ŞLŰŞ)
- $\bullet$   $F\frac{f\frac{f\left(1\right)}{f}}{f\left(1\right)}$

# <span id="page-8-1"></span> $\bigwedge$ ข้อควรระวัง : ขั้นตอนเพื่อความปลอดภัย

ข้อควรระวัง : การใช้ตัวควบคุม การปรับแต่ง หรือกระบวนการอื่นๆ ที่นอกเหนือจากที่ระบุไว้ในเอกสารนี้ อาจทำให้เกิดไฟฟ้าข้อต อันตรายจากกระแสไฟฟ้า และ ∕หรืออันตรายจาก<br>อุปกรณ์ได้

FęŻŀĚăĿşŠŰĹ·ŔąřłŇůĂďłĿşŠĿŰŞ₣ĹŞřčŐůĹŽďŀ·ĆąĹ¾¯ĿĂ ŢĚŰ¾Ŕ คู่มือข้อมูลผลิตภัณฑ์*.*

# <span id="page-8-2"></span>**ข้อสังเกตของ FCC (ในสหรัฐอเมริกาเท่านั น)**

ęŻŀĚăĿşĆăŀŀĐ FCC Ś**ąŠŰ.Ŕąä'ğŴşŠŰş**ÞĎ<u>ádŐÇ¢`JĎ</u>¼<del>vĂṽdŪgŀŦãŇŴdL≸ďq</del>∛vŽdŰŁŊ<del>ĽŽď</del>WĂğŰĹġĎŽv∰vå journomegulatory\_compliance

#### <span id="page-8-3"></span>**ติดต่อเดลล**

**สําหรับลูกค้าในประเทศสหรัฐอเมริกา, โทร 800-WWW-DELL (800-999-3355)**

**k/ интигия: ĞŰ***ŽŐŀ§***űŀŔŸäÿŰŗŐ**ŰłŔijŹŰŖŰġłŰŹő¼ҿŀäŽŰ<del>ĹġŔŰ</del>ŦŔ4ŰĹŖŔŰŦŖŧĹĊŰĹġſĔŪ4½, ęąńĆğŴHčŎĹĠźŀŦĔĊŐĹĠŹŦąŎĹĿąŕĿĿ¼¥ŹĹĐř¼ąąź.

เดลล์มีการสนับสนุนออนไลน์ และบริการทางโทรศัพท์และดัวเลือกในการให้บริการของทาง การให้บริการขึ้นอยู่หับประเทศและผลิตภัณฑ์ และบริการบางอย่างอาจไม่มีให้ในพื้นที่ของคุณ **ในการติดต่อฝ่ายขาย ฝ่ายสนับสนุนด้านเทคนิค หรือฝ่ายบริการลูกค้าของเดลล์:**

- **1.** řĂŇůĂ·ý·řďŮşţÞ₣**◌์support.dell.com.**
- **2.** ₣ăďðęĹşĆăľřğĐ ĚăŐĹ¯Ŕ·ń¯ŀŽŢŞř·ŞŔŚşş¾ňÐąÐ **เลือกประเทศ/ภูมิภาค** ğŇůęů調ůŀЊĹÐĚŞŰŀ.
- **3.** Žąńł **ติดต่อเรา** ğŇů¾ŰŀŞÞŰŀĂŠĹÐĚŞŰŀ.
- **4.** řąŐĹłşăńłŀăĚăŐĹąńÐŽźłŀăęŞĿşęŞőŞğŇůřĚ·ŀľę· ₣ŀ·Žďŀ·₣ŰĹÐłŀăŠĹÐŽő¼.
- **5.** řąŐĹłďńİŇłŀă₣ń¾₣ůĹř¾ąąźğŇůŽő¼ęľ¾ďł.

ł<u>ąĿstĆĂĿĐĚŞŰŀęŀăşĿ</u>−

<span id="page-9-0"></span><u>łąLęeŔůĚŞŰŀęłăşĿ−</u>

### **การติดตั งมอนิเตอร์ จอแสดงผลแบบแบน Dell™ E1910H**

# **ถ้าท่านมีเครื องคอมพิวเตอร์ตั งโต๊ะ หรือโน๊ตบุ๊ค Dell™ ที ต่ออินเตอร์เน็ต**

1. ţĆğŇů http://support.dell.com řŠŰłęŔůŚĞşşăńlă ŚąŰd¾dŞźĚą¾ţ¼ăŕdĹǎźąůlęő¾eŽlĚäLşłälđńllǎź¾ŠĹĐğůlŞ

2. ĚąĿÐðŀł₣ń¾₣ĿŰÐţ¾ăřďĹăź ęŻŀĚăĿşłăŀđńłĹľŚ¾Ćř₣Ĺ㟌ąŰď čĂŀĂŀ·łŻŀĚŞ¾Žďŀ·ąľřĹŇĂ¾řĆŮŞ**1366x768** ĹŇłŽăĿŰÐ

**ky หมายเหตุ**: ĞŰlğûlŞţıûęŀĕĞiŻIĚŞ¾Žďŀąl作ŇĂ¾řĆŮŞ 1366x768 ţ¼ŰśĆã¼Fŕ¥ÆŮL Dell. řčŐŮLeĹşĞ Ğř**EBadríLڼĆřEázsáváHzázšúľa**ŘŇĂ¾ŞŇŰ

łąLęęŔůĚŞŰelĕşĿ−

#### <span id="page-10-0"></span>łąLęęŔůĚŞŰŀęŀăşĿ−

# **การติดตั งมอนิเตอร์**

**จอแสดงผลแบบแบน Dell™ E1910H** 

# **ถ้าท่านมีเครื องคอมพิวเตอร์ตั งโต๊ะ โน๊ตบุ๊ค หรือกราฟิกการ์ด ที ไม่ใช่ Dell™**

- 1. ŽąńłŠďŀğŇůř¾ęłźğŮĹĆ ŚąŰńł **Properties**
- 2. řąŐĹłŚĞş **Settings**
- 3. řąŐĹł **Advanced**
- 4. ¾ŔýŐůĹćŔŰćąń₣łăŀđńłŽĹŞśğăąřąĹăź ðŀłăŀĂąľřĹŇĂ¾ğŇů¾ŰŀŞşŞŠĹÐĚŞŰŀ₣ůŀÐ (řýůŞ NVIDIA, ATI, Intel ĽąĽ)
- 5. śĆã¾¼åÄąlťŇĂ¾ŠĹĐŖ¼ãdĹåčġŇůFŰLĎĹĿčř¼ğ ðŀřďŮşþFźŚĹĐĠŃŰćąńFäldŕillǎź¼ (řýůŞ [http://www.ATI.c](http://www.ati.com/)om ĚäŐĹ [http://www.NVIDIA.](http://www.nvidia.com/)com ).
- 6. ĚąĿÐðŀł₣ń¾₣ĿŰÐţ¾ăřďĹăź ęŻŀĚăĿşłăŀđńłĹľŚ¾Ćř₣Ĺ㟌ąŰď čĂŀĂŀ·łŻŀĚŞ¾Žďŀ·ąľřĹŇĂ¾řĆŮŞ**1366x768** ĹŇłŽăĿŰÐ

**Ӥ иншия: ĞŰŀğülŞţ·ůęl·ŀăĞiŻĚ޾ŽďŀąlfĹŇĂ¾řĆŮŞ 1366x768 ţ¼ŰśĆã¼Ff¥¥qféĶárq¥ŔŰcáŕFĹǎrdříHá≵ĚãŐĹÞŐŰĹäHáLŐrŐrŐŁŐrŐrŐ** 

<mark>ła⊲ŔůĚSŰelăs⊢−</mark>

#### <span id="page-11-0"></span>łąLstĆĂLĐĚŞŰel<del>ă</del>şĿ−

#### **การใช้งานมอนิเตอร์ คู่มือการใช้งานมอนิเตอร์จอแบน Dell™ E1910H**

- <u>łł ăŢýUłł ăZd§Ző·SćĐ¾UI·ŞEŞUI·</u>
- <u>łŀăŢýUř·ŞRłŀăSę¾ĐćąşŞEŞUŀðL (OSD)</u>
- [łŀă₣ĿŰÐŽůŀŽďŀ·Ž·ýĿ¾ęŔÐęő¾](#page-19-0)
- łłäŢýUąZŀśčĐSLĐ Dell (Lő**Că¼zreań**·)
- <u>łł ăTýUłł ăřLNAĐ</u>

# **การเปิดมอนิเตอร์**

ł¾Ćőů· řčŐůĹřĆń¾·ĹŞńř₣Ĺăź

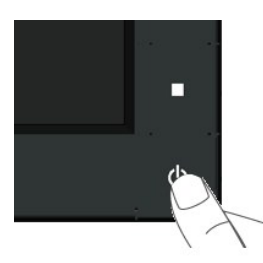

### <span id="page-11-1"></span>**การใช้การควบคุมแผงด้านหน้า**

ŢýŰĆőŀşŞ¼ŰŞĚŞŰŘĹĐĹŞŕřFĹăřčŐŮĹĆäLejĕFLŰĐŽŮ·lč

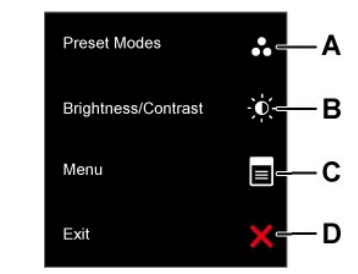

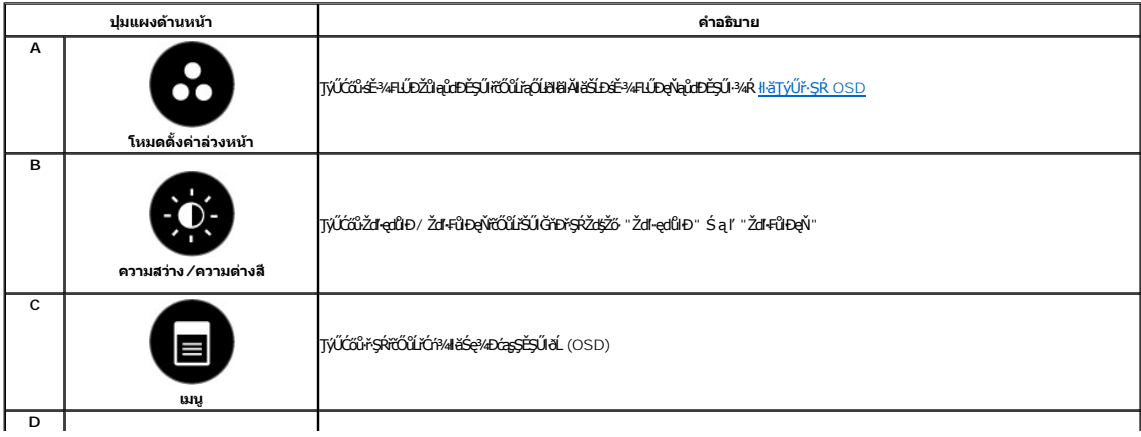

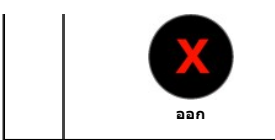

#### **ปุ่มแผงด้านหน้า**

[ŢýŰĆőů·](file:///C:/data/Monitors/E1910H/th/ug/about.htm#Front%20View) şŞ¾ŰŀŞĚŞŰŀŠĹÐ·ĹŞńř₣ĹăźřčŐůĹĆăĿşłŀă₣ĿŰÐŽůŀ¯ŀč

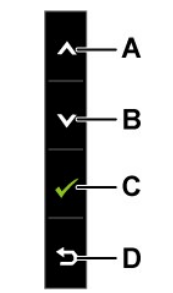

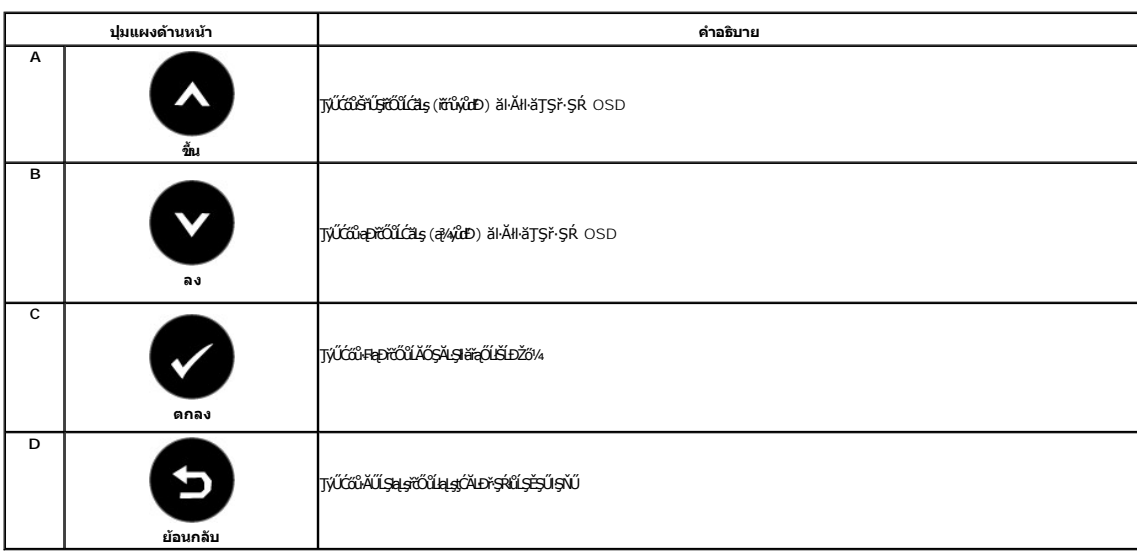

# <span id="page-12-0"></span>**การใช้เมนูการแสดงผลบนหน้าจอ (OSD)**

### **การเข้าสู่ระบบเมนู**

หมายเหตุ*: EVZőki*CąNǔȘJĕHUDZűSą®HŞUQ\$CALDřŞRLOŬŞEãOLLHƏHSR OSD ·LŞńFLǎžðYYSYŠJ**iH**iCqNAŞSCQAHESS4Fh1¥GqNǔAŞSCqD8lORYSGymEVZŐ/kiCqNǔAŞIÄFLUDZŰSąľ<br>ăĹðŞHdûr-ŞŔ OSD ðIĔŀĂţĆ

ł¼Cőŭ· **Wi**čOŭLiGń¼řŞR OSD SąľSę¾Ðř·ŞREąĿł

**เมนูหลัก**

**1.**

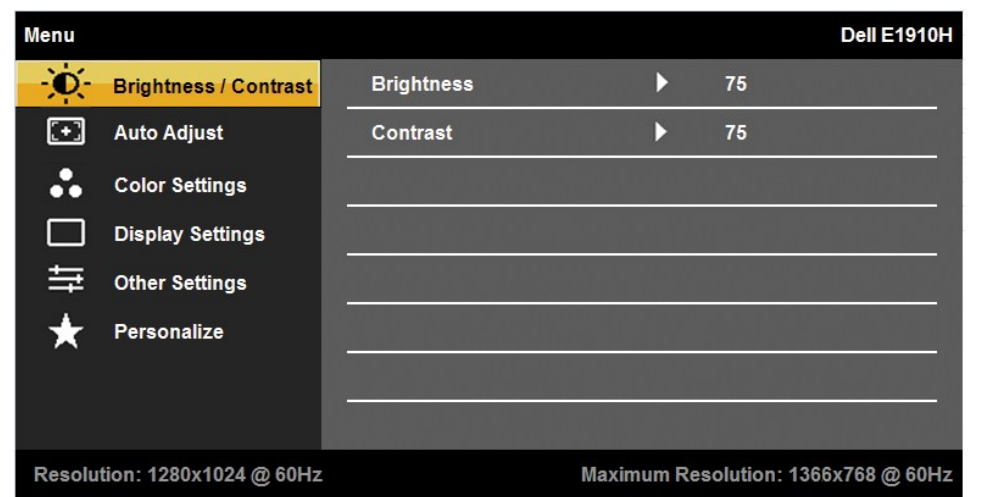

 $4 + 5$ 

- 2. *Ŗ*∡Ćőů **◆** Śąľ řčŐŮęąęţĆŀăľĖďuĐFĿďřąŐĹŀFůĐ'ŢŞŕŞŔřŐÛŹŐ¼řáQŰŞƏN∳ŽĹŞĔŞňĚDţÓŁÓŃŘŽĹŠÉDFĿďřąŐĹĐŎŔŸŞŰŞęŇ
- 3. łařąŐĹłä*Ă*łłağŇůĞŔłřŞŰŞęŇşŞř·ŞŔ ŢĚŰł¼Ćőů· **Û** ĺŇŘLĹĐ
- **4.** ł¾Ćőů· Śąľ řčŐůĹřąŐĹłčŀăŀ·ńř₣ĹăźğŇů₣ŰĹÐłŀă
- 5. ł¾ řčŐ*ůř*Ől<del>é</del>vÉĞ<del>ğ</del>áŐĹŞakŞLŰŞŢýŰĆőŀ Śąľ F·ğŇů·Ňł¥Ġę¾ĐţdŰşŞ\*ŞŔ řčŐŰğŻłł¥ĆälşŕĆąŇůŘŞŽů ŠLÞŽő¼
- 6. řąŐĹł <sup>5</sup>řčŐĹŧţąĆĂĿřşŔĹġĚŞŬŖŇŰś¼ĂţĂŁäqJĕHŰĐŽŮĆĿŎĞġŖĿġĔŐĹ<sup>Ŏ</sup>řčŐĹĂĹ-äqśąląącÓŁDŕŞŔŮŞĚŞŰŖŇŰ

₣ŀăŀĐ¾ŰŀŞąůŀĐŚę¾ĐăŀĂłŀă₣ĿďŕąŐĹŀřŞŔ OSD ğLŰĐĚ¾čăŰĹ÷¼ŰdĂđĿtéýlůŞHäğŻŀĐłŞ

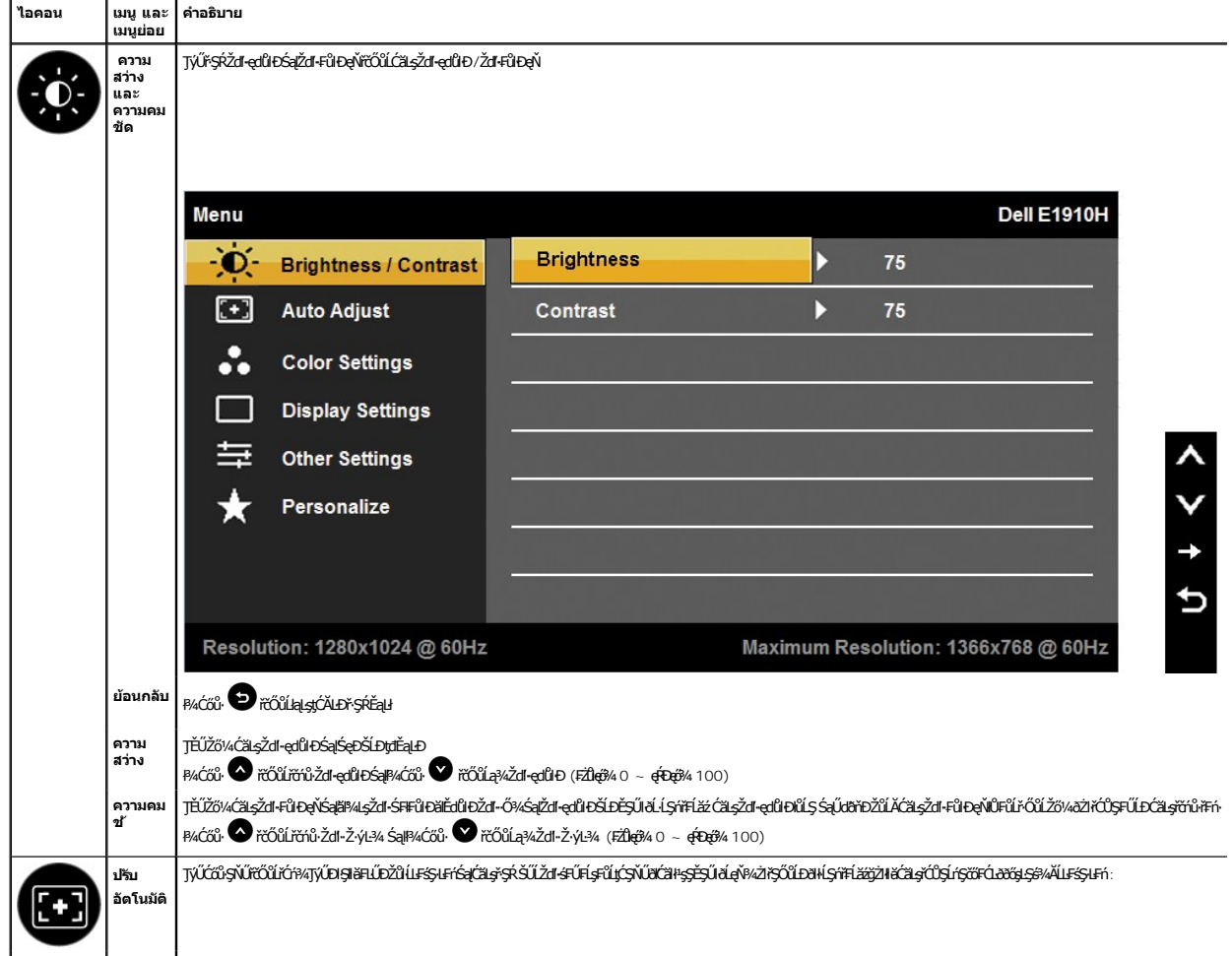

# Auto Adjustment in Progress...

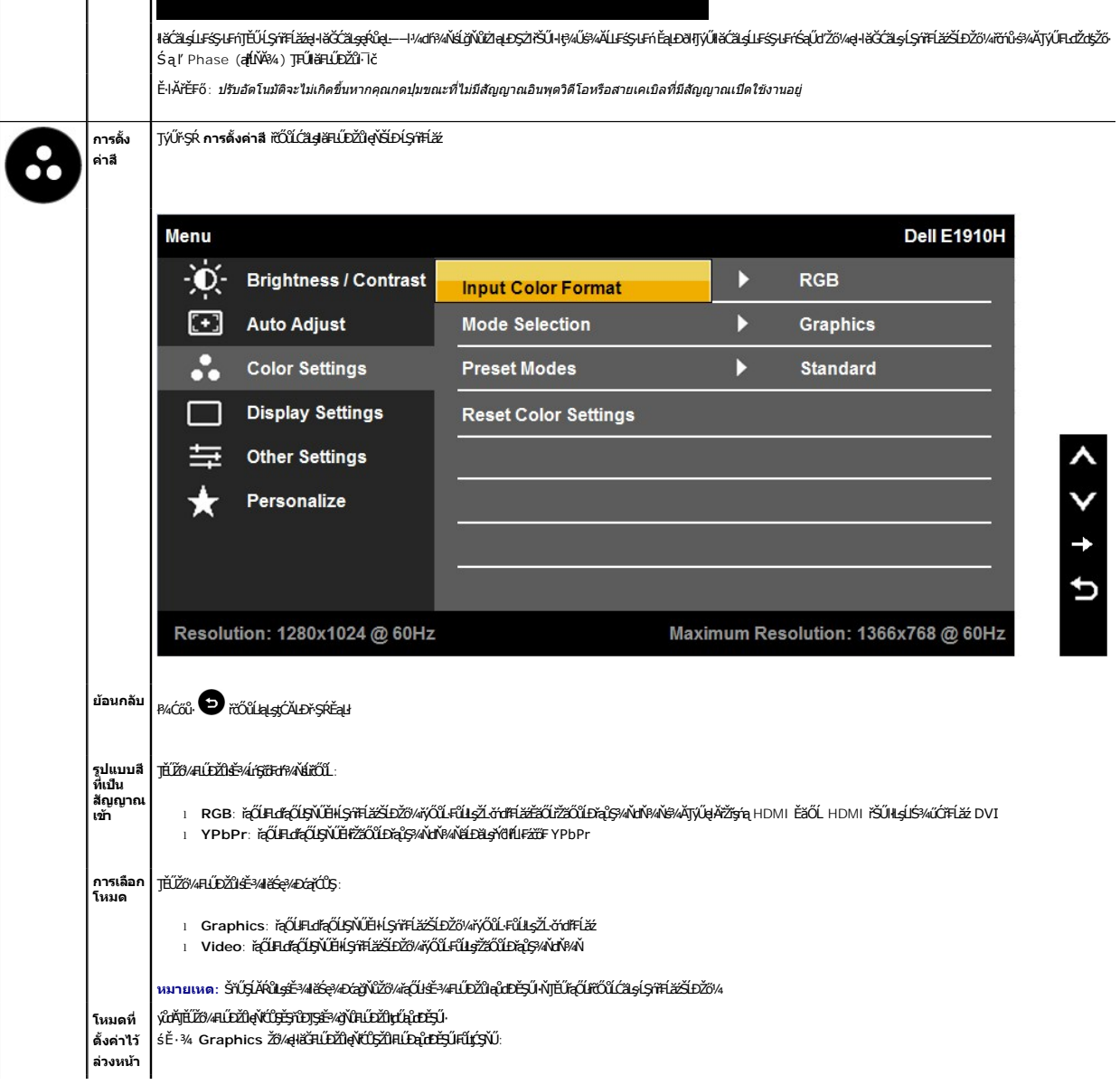

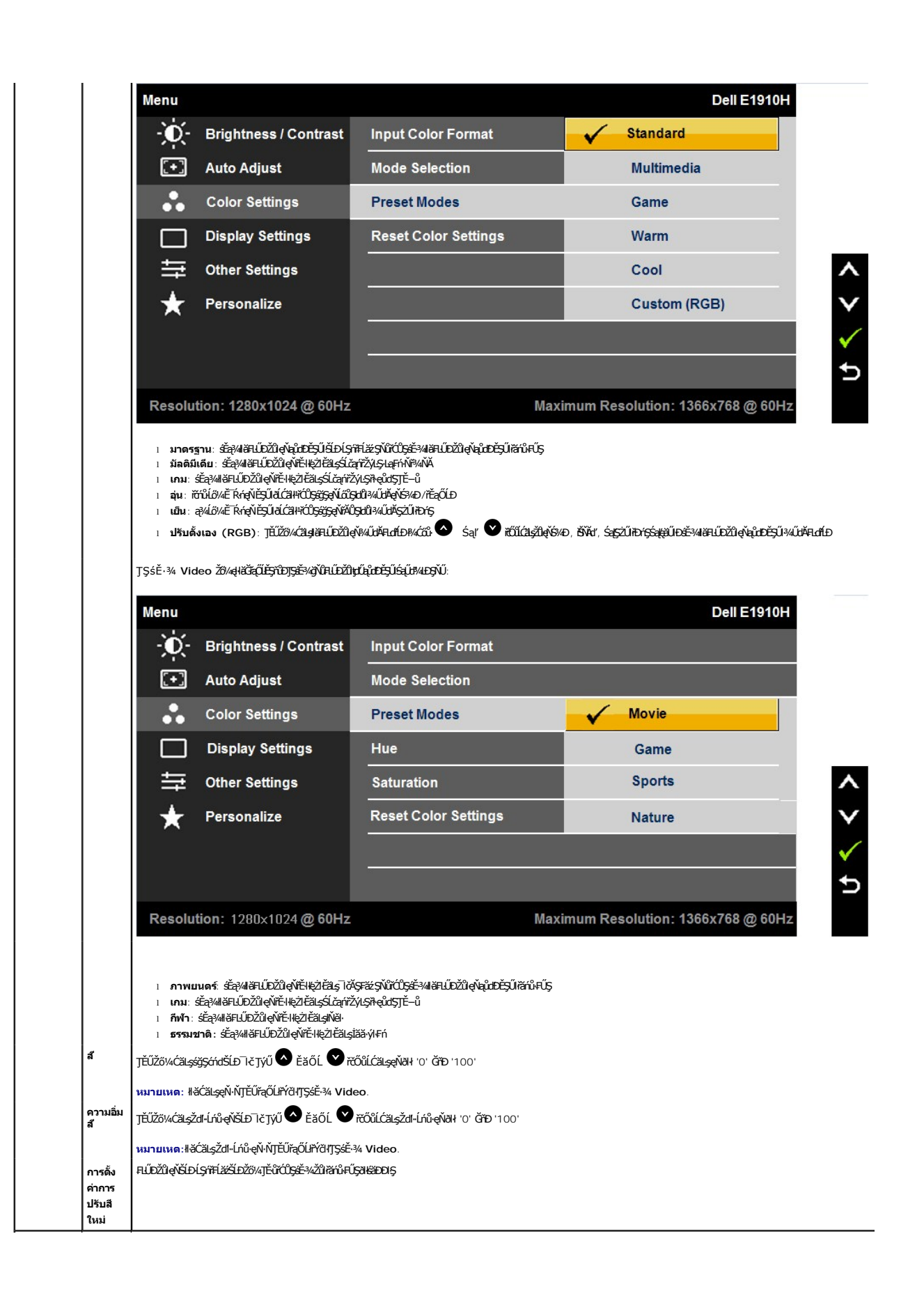

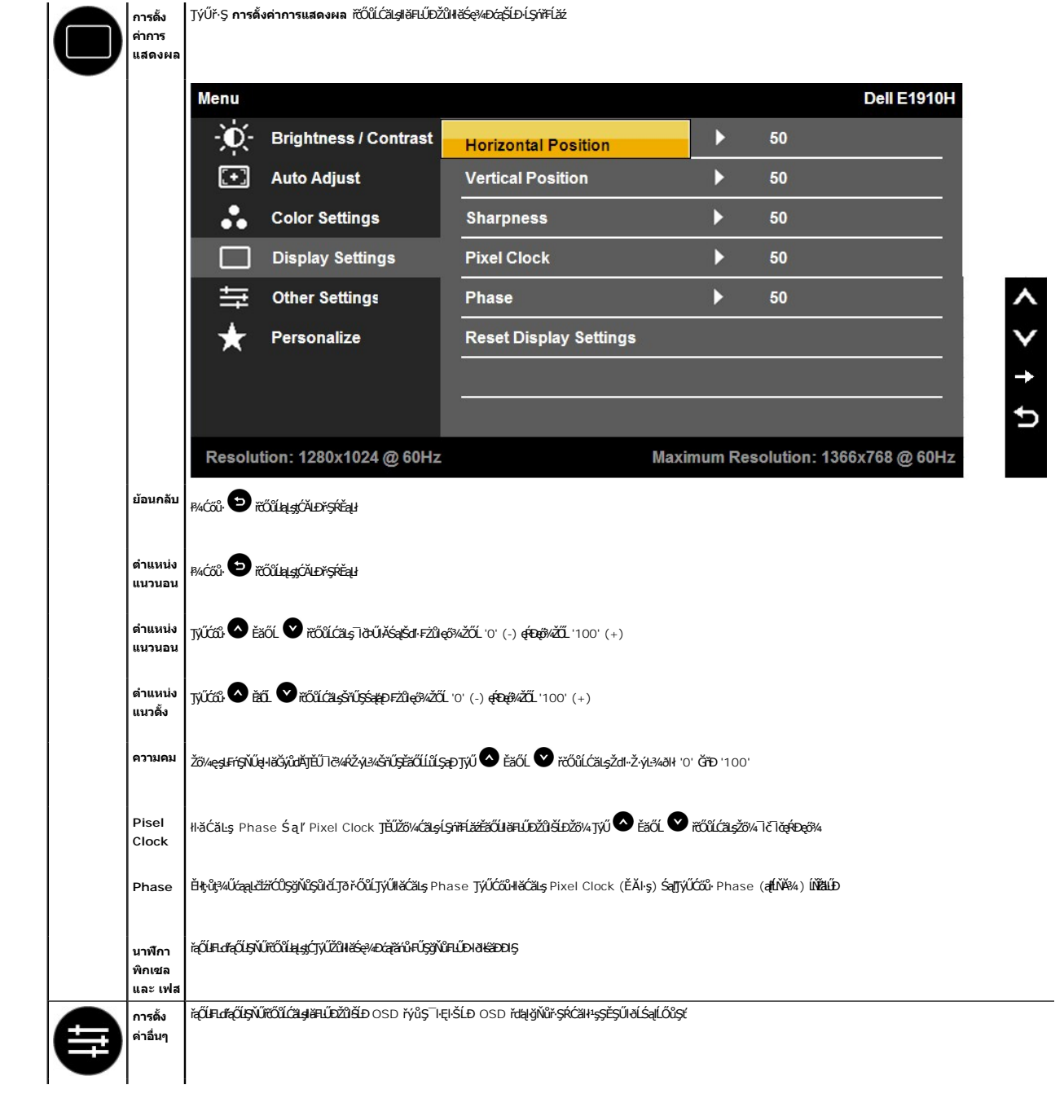

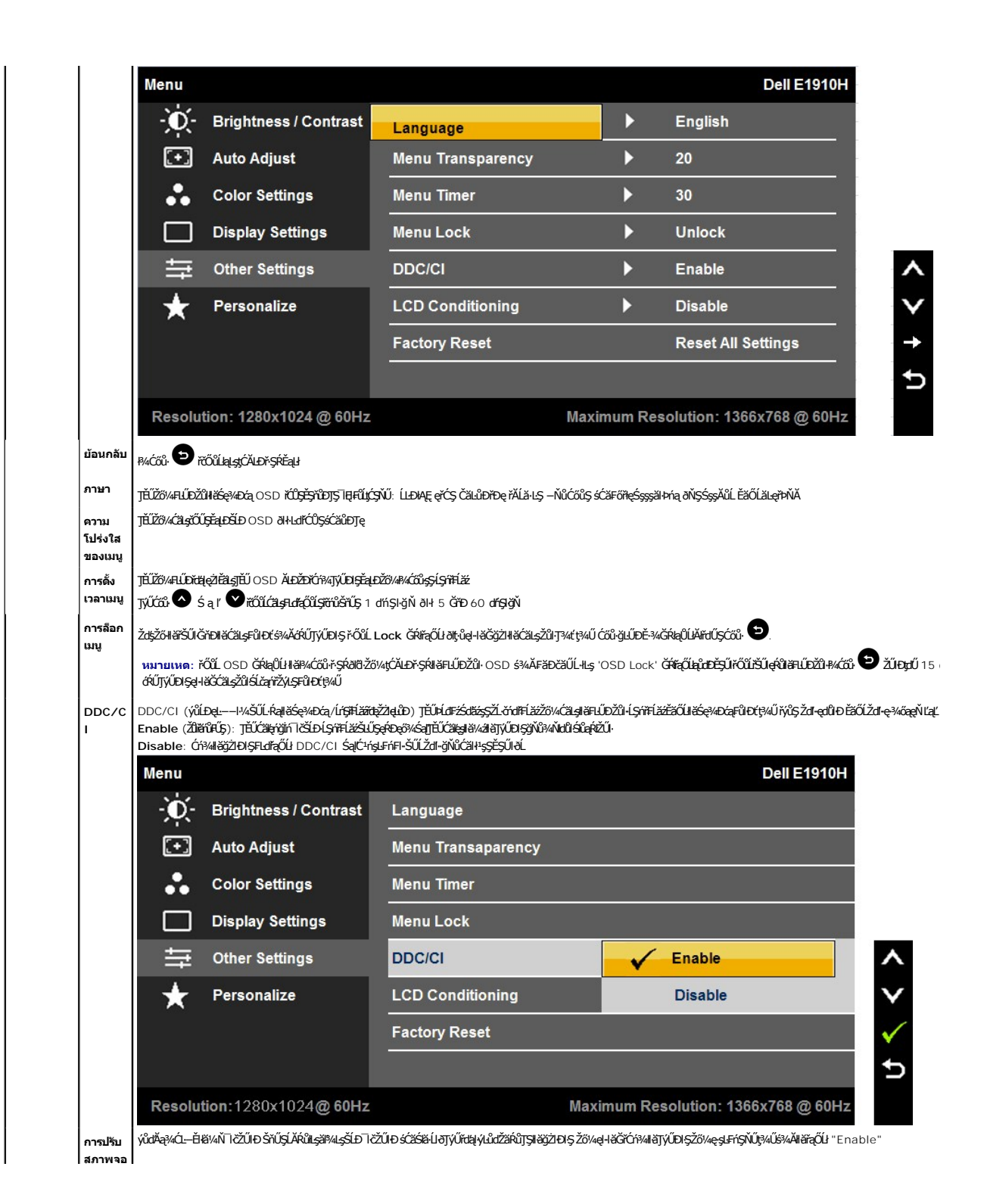

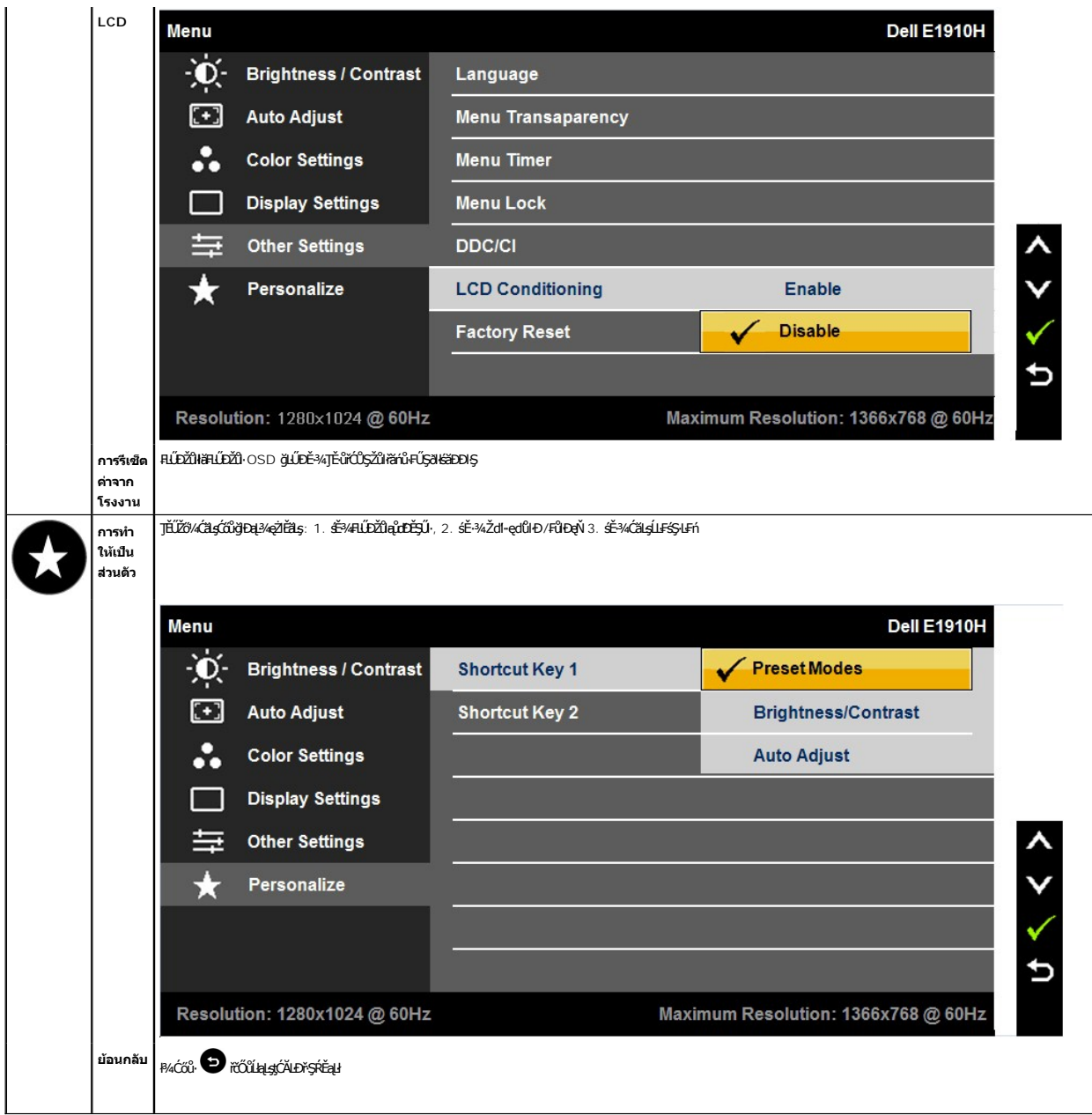

### **ข้อความเตือน OSD**

ř·ŐůĹ·ĹŞńř₣Ĺăźţ·ůăĹÐăĿşśĚ·¾Žďŀ·Ž·ýĿ¾şŀÐśĚ·¾ Žő¼ðľřĚŮŞŠŰĹŽďŀ·₣ůĹţĆŞŇŰ:

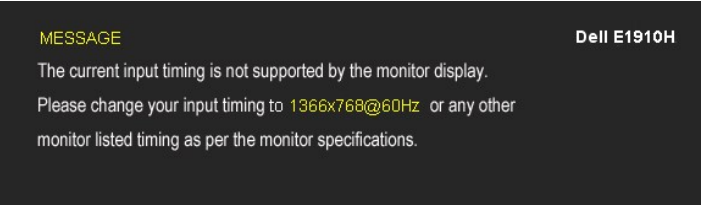

E·lAZdl·dű·LŞńřFlăğvięl·lăGğZlHăÞńŞśZăţŞÞźęĿ−−ŀ¼ğNŭţ¾UăLşðkZL·čńdfFLǎź ¾R.<u>SUL·RąðZlöYLŞńřFLǎz</u> QEäLsyǔdDZdl×QNűSSQSQSQFELDğNŭLŞńřFLǎzg·läGäLDäLş<br>sĚ¾ğŇĆŚŞŞŻIŽŐL 1366 x 768

Žő¼ðľřĚŮŞŠŰŽďŀFŰLţĆŞŇŰlŰŞđĿĐ½jlůŞ DDC/CI ðľĞŔŀĆń¾łłäŢýŰĐlŞ

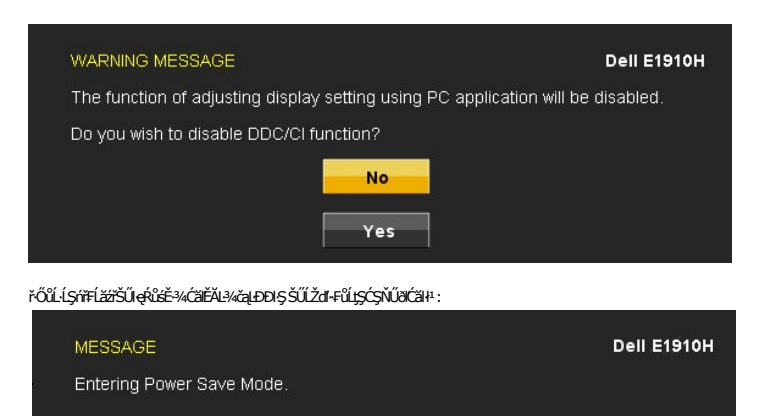

ŕĆń¾łağŻIĐIŞŽĹ·čńdFFĹ㟌ąĆąőłĹŞńřFĹăźřčŐŮĹŢĚŰęŀaĞřŠŰlęŔů [OSD](file:///C:/10.0.0.250ad1_dfsP_TranslateFileCC920093CC9004831-AOC-DELL%20E1910H%20EDOCTRenug%22%20l%20)

Ěŀ*ŘŐŀĸĊő*ů·Ţ¾ťŞĹĦŀĆőůŕÓŕ¥4Ćŕ¥#ŽäŐŰĿDŠŰŽďŀFŰţĆŞŇŰŔŐĦŀ*Ġ¥Ă*ğLŰŖŔŰŔŰŔŰŔŰŔŐŰł:

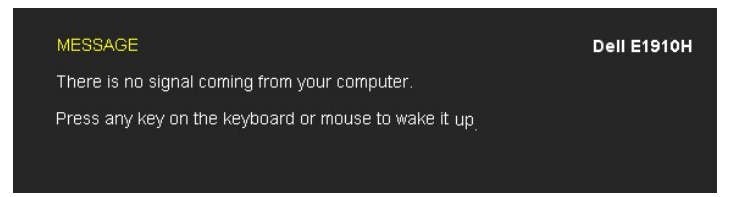

ĚŀłęŀĂřŽřşńą VGA ţ·ůĞŔłřýŐůĹ·FůĹkąůĹĐśFŰFĹşąĹĂť ðlĆăŀł∙ŠŰĹŽďŀ·¾LĐ¾ŰŀŞąůlĐ

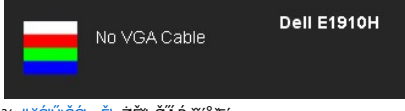

¾ <u>łŀ㌳ŰţŠĆĿ−Ěŀ</u>ęŻ**ŀĚäςŠŰ.Ŕąr̃őrů**#Fń

### <span id="page-19-0"></span>**การตั งค่าความละเอียดที สูงสุด**

₣ĿŰÐŽůŀŽďŀ·ąľřĹŇĂ¾ğŇůřĚ·ŀľę·ğŇůęő¾ęŻŀĚăĿşðĹ¯ŀč:

- 1. ZańSdIğNŭř¾ęłźğLCSąUdřąOLł **คุณสมบัติ**<br>2. řaŐĹlŚğŮş **การตั้งค่า**
- 3. ₣ĿŰÐŽďŀ·ąľřĹŇĂ¾ŠĹÐĚŞŰŀðĹřĆŮŞ 1366 x 768
- 4. Žąńł **ตกลง**

ĞŰ*ŽőŀĄ*GřŰŞŦĿďŕąŐĹł 1366 x 768 Žő¼ĹŀððZŀŐĹŎŔĿŶĔŊŹĸŔĹ<del>ŹŀŔĹŎďŎ</del>ŀĸĿŎŎŎĸĿġŦŎĿŢĠŴŢĔŰŖŎŔĿŎŔŎŔŔĿŎŔŎĿŎŎŔŔŮ

- l ĞŰŀŽő¼·ŇŽĹ·čńďř₣Ĺăźř¾ęłźğŮĹĆ ĚăŐĹŽĹ·čńďř₣ĹăźčłčŀŠĹÐ Dell:
- 0 tCALÐ support.dell.com CULSSğÜsänli&SLDZő¼ SąP4ldSásEą?4{34ärdJázlälddníqüle634eZLeāLglälddnílli&24xSLDZő¼<br>1 cül*žővarj*ú/Zidníllis/Prázgyűkçüyköldbi?vargz (ssyzidtěsől)74xelzdjűlc):<br>6 tCALDESÜntOgyPrázgladnílliszásÉzző
	-
	-
	-

### **การใช้Dell Soundbar (อุปกรณ์เสริม)**

Dell Soundbar řÓÓŞăllşğreŇDęřFĹăńśLęĹĐŚýŞŚŞŞ gŇŰdăLŞTÉÝ@HŐzSpáŠevADdelen ell g¼Ű Soundbar · ŇĆŐLŐL@HŐvűvŐ vÁČŐLŐ LŐSÁŘŐ vÁŘŐ vÁŘŐ várá tétő várály vára tell tell tellen várály közökő közök várályá várályá várály közök közö ăď·ŠĹĐăľşş ·Ňţđ LED NęŇŞŻŰŀřbíŞřĆŐĹŚę¼ÐŖĞŔJĔĎĄĐŎŖŇŚŎĹŽĚŔđĐřęŇĎ2 kď

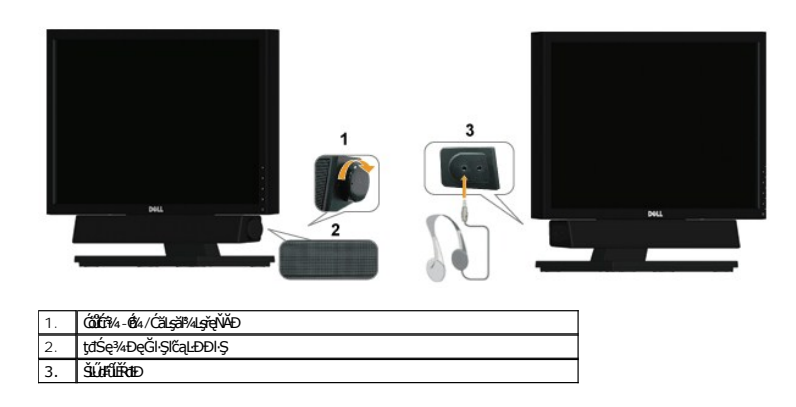

# <span id="page-20-0"></span>**การก้มเงยหน้าจอ**

### **เอียง**

čăŰĹ·²ŀŞ₣ĿŰÐŢŞ₣Ŀď Žő¼ęŀ·ŀăĞĆăĿş·ĹŞńř₣ĹăźřčŐůĹŢĚŰţ¾Ű·ő··ĹÐłŀăăĿşý·ğŇůęľ¾ďłęşŀĂğŇůęő¾

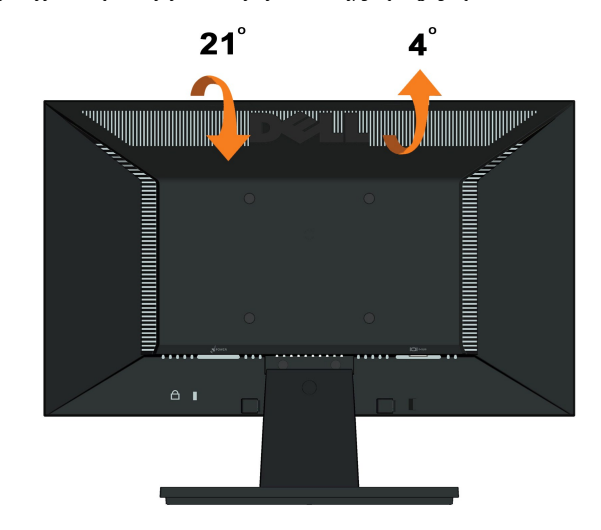

**b** หมายเหต: ŠFLŰÐĞŔĞĹ¾ĹĹŀŕŐŰğŻŀl<del>ă</del>ð!¾ęŮĐĹŞŕřFĹăźðŀĠĎDIŞ

<span id="page-21-0"></span>**łąsekîĚŞŰelĕsk−** 

# **การติดตั งมอนิเตอร์**

**จอแสดงผลแบบแบน Dell™ E1910H** 

### **คําแนะนําที ควรทราบ เกี ยวกับการกําหนดค่าความละเอียด ในการแสดงผลเป็น 1366 x 768 (เหมาะสมที สุด)**

řčŐŮĆăleńğin¯ŀčŢŞłłăŚę¾ÐćąęŔĐę́ð¼ Š¼JŢýŰällşşĆ+ńşĿFńłŀǎ Microsoft Windows ŽďłłŻlŻ¥Żďal-ąlfĹŇĂ¾ŢŞłŀăξ4XAĞrŐŐŞ 1366 x 768 čńłřŧą ś¥ĂğŻŀŦŀ-ŠŁŰŞFĹŢĹĊŞŇŰ:

- 1. ŽąńłŠďŀğŇůř¾ęłźğŮĹĆ ŚąŰńł **Properties**
- 2. řąŐĹłŚĞş **Settings**
- 3. řąŐůĹŞęţąř¾ĹăźşŀăźţĆğŀЊďŀ ¾ŰďĂłŀăł¾Ćőů·ř·ŰŀęźÞŰŀĂŽŰŀÐţďŰ ŚąŰďĆăĿşŽďŀ·ąľřĹŇĂ¾ŠĹÐĚŞŰŀðĹřĆŮŞ **1366 x 768**
- 4. Žąńł **OK**

ĞŰţûĦŶġŴġŶŰ1366 x 768 řÓQŞFuHçŰĿŷŨŞÚÆŰĿĹĿĨŸĸ<u>ġŊĸĭdĽxHA gŐŔŦŎŎŔŢŔŢŎŎŎŔ</u>ŔŎĿŎĿĿŎĿĿĸŎŖŎĿŔĿŔĿŔĿŔŎŔŎŔŎŔŎŔŎŔŎŔŎŔŎŔŎŔŎŔŔŎ

- **1: [ถ้าท่านมีเครื องคอมพิวเตอร์ตั งโต๊ะ](file:///C:/data/Monitors/E1910H/th/ug/internet.htm) Dell™ หรือโน๊ตบุ๊ค Dell™ ที ต่ออินเตอร์เน็ตอย**
- **2: [ถ้าท่านมีเครื องคอมพิวเตอร์ตั งโต๊ะ](file:///C:/data/Monitors/E1910H/th/ug/non-dell.htm) โน๊ตบุ๊ค หรือกราฟิกการ์ด ที ไม่ใช่ของ Dell™**

kara<br>La poprinda

### <span id="page-22-0"></span>**จอแสดงผลแบบแบน Dell™ E1910H**

ŽŔů·ŐĹHĕŢýŰÐĿŞ

ŽŻŀŚŞĬŞŻŀğŇŮŽďăğălş řĦŇŮĂďłĿġŀlăiŻİĔ޾ŽŮŀŽďŀ·ąĬŕĹŇĂ¾ ŢŞŀŀăŚę¾ĐćąřĆŮŞ 1366 x 768 (@F@P4)

### **ข้อมูลในเอกสารนี อาจเปลี ยนแปลงได้โดยไม่ต้องแจ้งให้ทราบล่วงหน้า © 2009 Dell Inc. สงวนลิขสิทธิ**

ĚŰŀ·ğŻŀÞŻŰŀęůďŞĚŞňůÐęůďŞŢ¾ĚăŐĹğĿŰÐĚ·¾ŠĹÐřĹłęŀăŞŇŰś¾Ăţ·ůţ¾ŰăĿşĹŞő−ŀ₣řĆŮŞąŀĂąĿłĘ¼źĹĿłĘăðŀł Dell Inc. ś¾Ăř¾Ů¾Šŀ¾

ZZODERAJADJAJAJAJADEN DellSalskill DellZOZZOUDERAJALZODELLINC, Microsoft, Sall Windows FOSZZODERMAZUEGRZOUDERMAZUSAJAMSED Microsoft Corporation TS<br>eEBUTAMSE/EZOCZNEDCÓSE ENERGY STAR CÓSZZÓDERMAZUSAZUDEZERZENDERMELÉZDCZNEDE

ÚðŇ¥ijŶĨŹŐĨĹĿĔŀĂŁĂĴĠŊŔŎŔĠŢijŔŖŔġşŷŇĨĊĨŰĹŰĿŎŤĿŔĦĠĘĄFĿĸ₩ŇĨĆŎŞĬĿŖŦĿŢĔŢŔĿĿŰĿŒŰĿŎĿŎĿŎĿŎĿŎĿŎĿŎĿŎŎŎŔŎĿŎĿŎĿŎĿŎĿŢŎŢŎĹŎĹŎĹ

ăőů**น E1910Hc**

**มีนาคมี2009 Rev. A00** 

#### <span id="page-23-0"></span>łąLstĆĂLĐĚŞŰelĕsL−

# **การตั งค่ามอนิเตอร์**

**คู่มือการใช้งานมอนิเตอร์จอแบน Dell™ E1910H**

- **+**
- ·läřýŐů FůL·ĹŞńřFĹ㟊ĹĐŽő¼
- **+**łä侊FLŰĐ
- **+** łaFń¾ąŻŀśčĐŠĹĐ Dell (ĹőĆã¼źřeăń·)
- **·** łä今FLŰDęŻI<del>Č</del>ăL<sub>S</sub>FLÓFm4ćŞLÐ VESA

# <span id="page-23-1"></span>**การติดขาตั ง**

**หมายเหตุ:** Šŀ₣ĿŰÐĞŔłĞĹ¾ř·ŐůĹðĿ¾ęůÐ·ĹŞńř₣ĹăźðŀłśăÐÐŀŞ

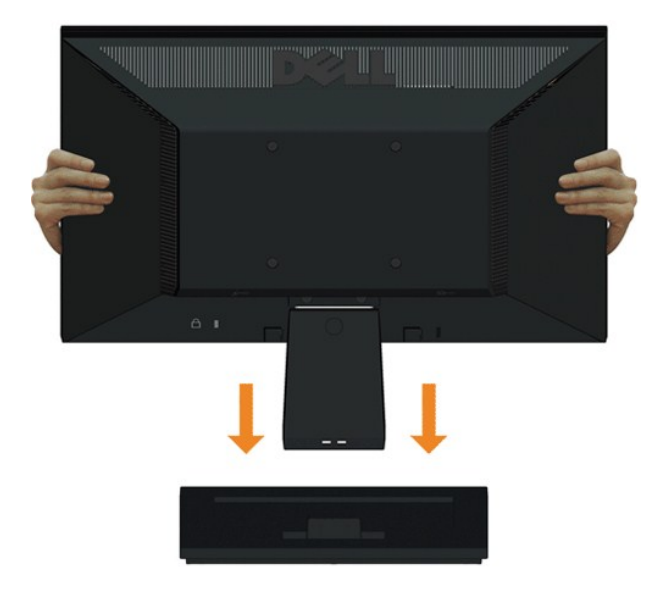

ŀă₣ń¼ª§ŠĹĐŠŀFLŰĐŤŠŰŀĿşŠŀFLŰĐŠĹĐĹŞńŦĹ*ăź*:

- 1. dfĐ4ŞFLŰĐŠĹĐĹŞńřEĹ㜪śFŰĞŇŮLŮŞŽĐ
- 2. ř¢ŐĹŞŠĦĹĎĹŞĦĹăĞŮŢŞŦŻĠĔŞĹŊŎĹŎŦĔĿŦŰĿŊŇĠŀĸŰŖĔĄĿŌŖŖĿŎŖĸŰŔŖŔŶĔŽĄŰŔŎĹġŇŮ

# <span id="page-23-2"></span>**การเชื อมต่อมอนิเตอร์ของคุณ**

**คําเตือน:** łůĹŞřăńů·ŠĿŰŞ₣ĹŞŢ¾ť ŢŞęů着ŇŰ łăő¼ŀùńşĿ[₣ń₣ŀ· ŽŻŀŚŞľŞŻŀ¾ŰŀŞŽďŀ·ĆąĹ¾](file:///C:/data/Monitors/E1910H/th/ug/appendx.htm#Safety%20Information)¯ĿĂ

łŀăřýŐůĹ·₣ůĹ·ĹŞńř₣ĹăźřŠŰŀБĿłĿşŽĹ·čńďř₣Ĺ㟊ĹÐŽő¼

- 
- 1. Cń¾ZL·čńdfFLăźSLĐZő¼SąlGL¾ęlAţdLLł<br>2. řýŐĹFŰĄĂÿŐŰFŰÁLŚę¾ĐćąřŠŰŀlşŤzőfűPAŇÁLġŇŮęĹŸLÆJŐLĘŸŠŰġŇŮ?AŰGĔąEĎĹŏŕďFĹäź

### **เชื อมต่อสายเคเบิล VGA สีนํ าเงิน**

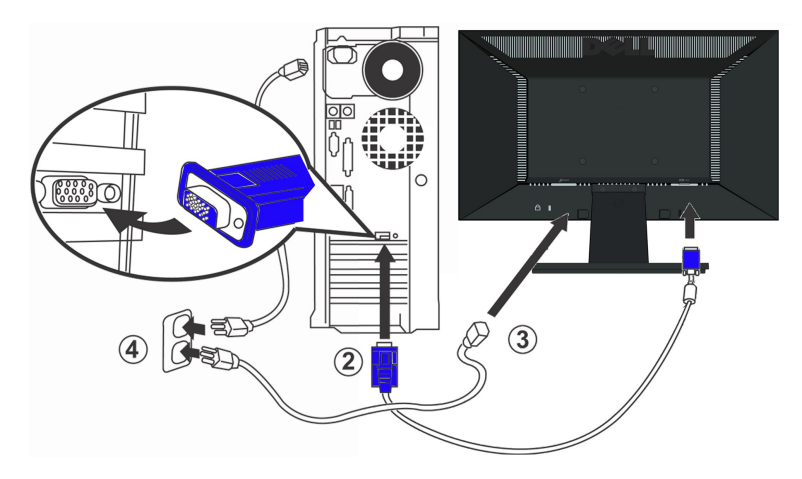

**คําเตือน:** ¯ŀčĞŔłŢýŰřčŐůĹřĆŮŞ₣ĿďĹĂůŀÐřğůŀŞĿŰŞ ĚŞŰŀ₣ŀŠĹÐŽĹ·čńďř₣ĹăźĹŀðŚ₣ł₣ůŀÐĹĹłţĆ

# <span id="page-24-0"></span>**การถอดขาตั ง**

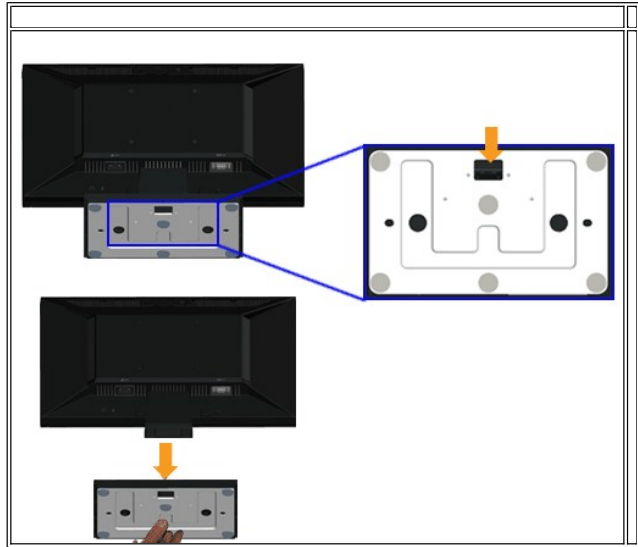

łłăĞĹ¾ªŀŞŠĹĐŠŀFĿŰĐĹĹŀðŀŘĨŀFĿŰĐŠĹĐ·ĹŞńřFĹăź:

- 1. ďŀĐĹŞńřĔďáźşŞdŰŀŞőŮĚăŐĹřşŀl§ŞśFŰlğŇŮŀLŮŞŽĐ
- 2. *ł¼ęąĿŽŰŀÐţdŰŚąŰdĆą*ĴĹĂŠ¼ľğŇŮ<sup>3</sup>¼ŇĂdLŞŮ¼ňĐ4ŞŠĹĐŠŀFLŰĐĹĹłðŀĹŞńFĹ*ăź*

<span id="page-24-1"></span>**การติดลําโพงของ Dell (อุปกรณ์เสริม)**

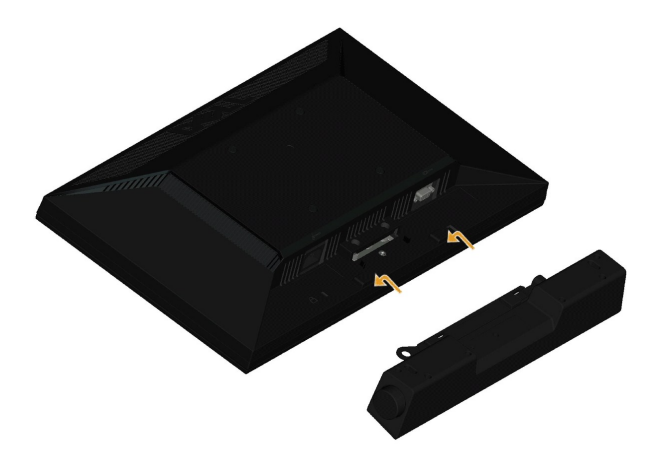

 $\bullet$  สังเกต: LĂutyyULődă¼zLŐussLhespOLathazuschBLD Dell

#### łŀă₣ń¾ąŻŀśčÐ:

- 1. ġŇĴ؇ŰŀŖĔąĿŎĹĐĹŞŶŦĹĬŹĔŦſŸ«ąŹŀĠĨŎĨŸĂ<sup>Ŏ</sup>ĔŎĿŶŰĿŔĿŎĸŶĹĿŊĿŚĊĞŖĔĄĹŖĹĔŎĞġŷŇŰĂŔŮŦŦŎĹŎŖŶŦĹĔŔĹĂŔŮŢŞŚŞſĨŸ4ŇŎſĹŞ
- 2. řeÓÚŞeŻHŠŰĞŇŮ?HŰŖŰĂ<del>SH</del>ŐLEDSŠŰĞŇŮ
- 3. řýŐůĹ·FůĹąŻIśčĐřŠŰŀłṣFĿdřýŐůĹ·FůĹţddŰŀläſŚęFăĐðŀĹĹŚ?4űĆřFĹăźţđŠĹĐąŻIśčĐ
- 4. řęŇúƹLűlęřFĹăńśĹ·ńŞńðŀP¼ŰŀŞĚąŁĎŠĹĐĹŞńřFĹăźŸŐŀŢŞŚ∂ŮŽřĹŀFźŐFęŁ−−ŀ¼řęŇĂĐŠĹĐŽĹ·čńdřFĹăź

# <span id="page-25-0"></span>**การถอดขาตั งสําหรับตัวติดผนัง VESA**

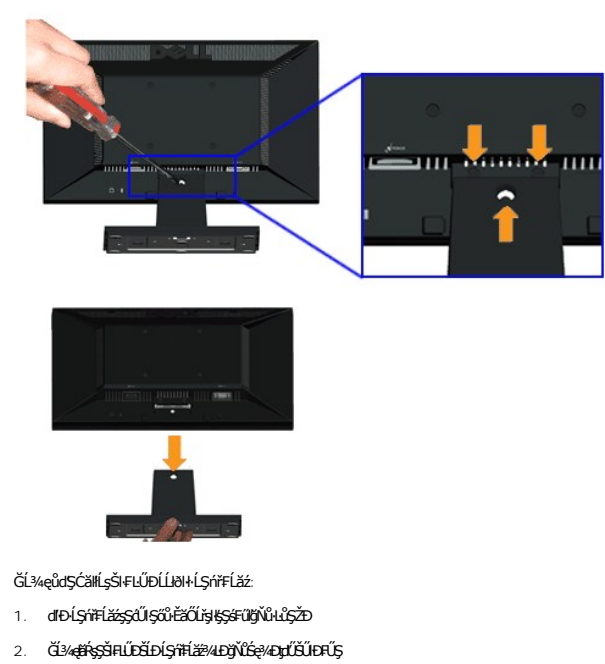

3. ĞĹ¾ęůďŞĆ㾳źŠŀ₣ĿŰÐĹĹłðŀł·ĹŞńř₣Ĺăź

ł<u>ąkat</u>ČĂLĐĚŞŰel<del>ă</del>şĿ−

#### <span id="page-26-0"></span>łąŁątĆĂĿĐĚŞŰŀęŀăşĿ−

# **การแก้ไขปัญหาเบื องต้น**

- **มอนอเตอร์จอแบน Dell™ E1910H**
- łłăğ¾ęĹşFLdřĹĐ
- á⊢ěğůd¢Ć
- ĆĿ−ĚŀřÝčŀlŠĹĐćąńF<sup>™</sup>Ŀ¼<sup>3</sup>Ź

**⁄^\**ข้อควรระวัง : łůĹŞğŇůŽő¼ðľřánů·lăľşdŞlŀăŢ¾ť ŢŞęůdŞŞŇŰ ŢĚŰĆ<sup>1</sup>ńşLFńFl- <u>ŠLŰŞFĹŞřőŮĹŽď·ĆąĹ¾¯LĂ</u>

#### <span id="page-26-1"></span>**การทดสอบตัวเอง**

ðLS24DásQLDZóV4NZóV4esUFnJSHögY4EsFLdfLDÞNiDýidAJEUZóV4Fád8eLsdUðLSeV4DásqZVADASA/DáSqVASQAZLANGAZANAGANGASANG<br>TÉÚáLSHögY4éLsFLdfLDSÉDðÚTéS4ÁHögZHFSLÚSEÉSFÚLfCSNÚ:

- 
- 1. G?%Z8QUBJUDZL<del>YdFLISS|DS?</del>%D&DEZO%<br>2. %NDQKYZYGqfY%NEUHR%UGEqESDZLYdFFLIZCYQLJEUSSOJ8dQ9%D%ZYSYSqB3%QL\$FLdHEUADEH&JEUS%YLDQAYZY9q%YoFFLqSqlSqQUYSUBSD<br>ZLYddFFLIZ
- 3. řĆń¾ðĹŚę¾Ðćą

łąŭLĐŚFUFL5ZdãðICăH+5SESUIðL (SJOLJELÞAMZ) GUIðLSe¼Dárkja-IðGFádððLseL--1+¼ Ið34U SalýZHOSLANDSOKFULD JSSVAlýMLARŭJSéE-¼MlðjAdeLsFLdfLD JdföIfdLáź LED ð l'<br>IÖS ARLÍÐS SLUSNÚ ŠTÚSLSEL-1-14ASÚ GYÚRÍLDEÚFLSSFJVSSESFÜDGNÚSADÐA

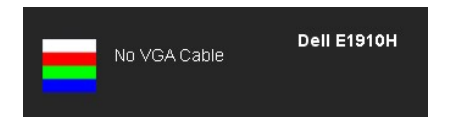

- 4. łąůĹĐSŇŰĹŀðĆăŀłäĬĔďŮŀĐğŇŮăl\$şğŻŀĐŀŞFŀ·ĆŀFrî¾ŰďĂ ĚŀŀĞĹ-¼ęŀĂďħŸ4ŇŔĹĹĹŀĔãŐĹęŀĂďħŸ4ŴĂŔĹĂŔ
- 5. <del>Ćń</del>ądĹśęąądczneślanden sąmangła vezamenta de vezamenta vezamenta vezamenta vezamenta vezamenta vezamenta vez<br>5. ĆńąądĹśęąądczneślanden vezamenta vezamenta vezamentalisticka vezamentalisticka vezamentalisticka vezamen

ĞŰŀĚŞŰŀðĹŦŀČĂv4ďŀĐĔąĿĐðŀkjŇŮŽő¼¾ŻŀŞĤŞŀĬŦŦŀŀälşdŞŀĬðĤŐŀŐĠąŰdŢĚŰFăďðġĹŻŰġŦŕąĹŎġ¥ĂĊġŔŎŔŢŎŔĠŔŎŔŎŔŎŔŎŔŎŔŎŔŎŔĠŔĠŔŎŔŎ

 $\mathscr{U}$  หมายเหตุ: {>Žő¼ę§ĿF'nlłàğ¾ęĹşFLdŔEŊtůŇĹĂŔůŢŞśĚ·¾ S-Video, ŽĹ·śčÞńFŚąľŽĹ·śčřŞŞğź

### **ระบบตรวจวิเคราะห์ที ติดตั งมาพร้อมเครื อง**

ðĹTčŠĹÐŽ⁄4FĤ∕ÆNĎŽŐŰĿŎĹŦăťðãHČŽŰýĴŒŇŦăðĠĹstŰðóʻĤ∕ĆFŕĭĎŴŽ₫±ÐŤĤ∕ĞŇŰSSŐ÷ĎďŇŮŤv∰ŎĿŤĕŽŰ¥ŽLŏŤÆvŐHŽŐ¼

**หมายเหตุ:** Žő¼ęŀ·ŀăĞăĿŞăľşş₣ăďðďńřŽăŀľĚźŞŇŰţ¾Ű ř·ŐůĹĆą¾ęŀĂęĿ−−ŀ¼¯ŀčĹĹł ŚąľðĹ¯ŀčĹĂŔůŢŞ โหมดการทดสอบตัวเอง řğůŀŞĿŰŞ

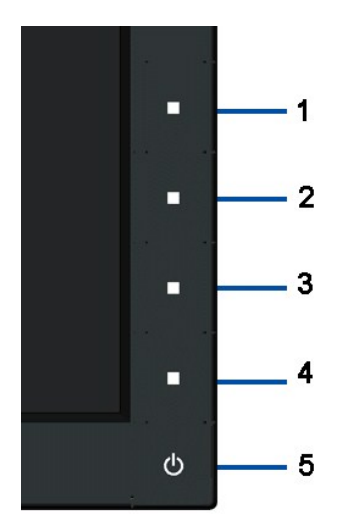

łĕăĿŞălşşFădödhřŽälĚźğŇůFń¾FLŰĐŀlejřŽäŐůĹĐ:

- 
- 
- 
- 
- 
- 1. FádaeLsdűl-ESUl-aLelLI-34 (törközösszSUAL)<br>2. ČÍA@ÁeL=–1-47 TčÍLIBI-A4ÜgÉgLeSÉLDZG-ördfFÉZÉZőŐLAĹT-č-aLT-čalfSŰl-eftűsÉ-34Il-äg34eLsFLatHED<br>3. PAZGÁN ÉSZ A 4 SSSEPALÜgÉgLeSŐLEZŐLEGEU 2 dKSI-aN ÉSŰLALeNYGLAICZIH-<br>4. Fád

łĕğ¾ęĹşřęăŮðę·şŔă¼źř·ŐůĹĚŞŰŀðĹęŇŠŀdĆäŀłªŠňŰŞ ĞŰŀFŰĹĐŀłăĹĹł ł¼Ćőů·ğŇů 4 ĹŇŘŁĹĐ

ĞŰŽŐ¼FăďŖŮŞęŕŮŎŕŸĸĠFສĚŞŰdĹ¾ŰďĂĨſýŰřŽĂŶĹĐŐĹFăďĔďĎŸŒŀŸAFLŰÞŀĞŰ.ŤŽĂŐĹĐŚŖ4DďŮĿĨŎġŎŦŎŔŖĹŎŀŢŔ

# <span id="page-27-0"></span>**ปัญหาทั วไป**

₣ŀăŀÐ₣ůĹţĆŞŇŰşăăðőŠŰĹ·ŔąğĿůďţĆřłŇůĂďłĿşĆĿ−ĚŀŠĹÐðĹŚę¾ÐćąğŇůŽő¼Ĺŀðčş ŚąľďńİŇğŇůĹŀðŚłŰţŠĆĿ−Ěŀţ¾Ű

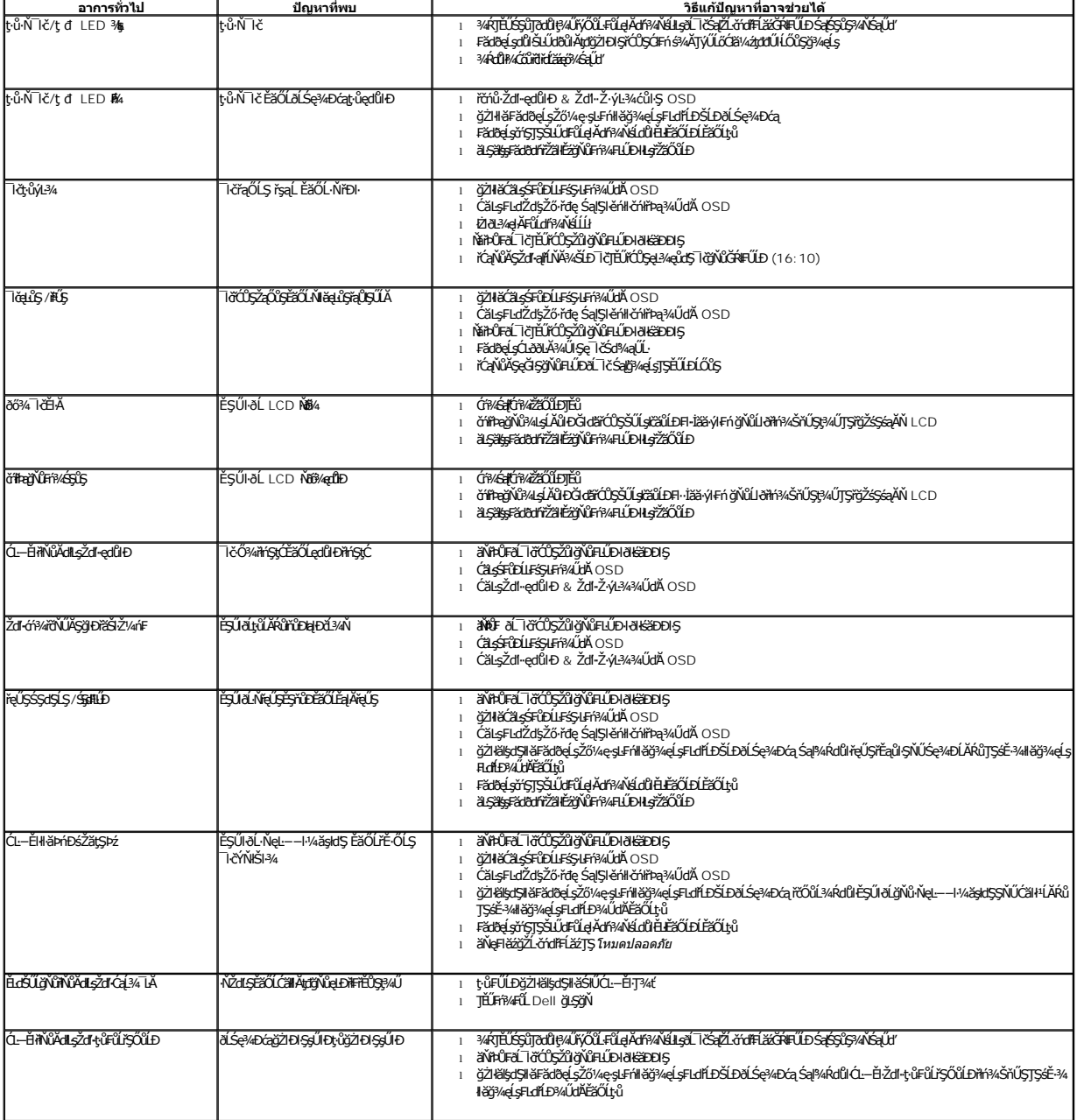

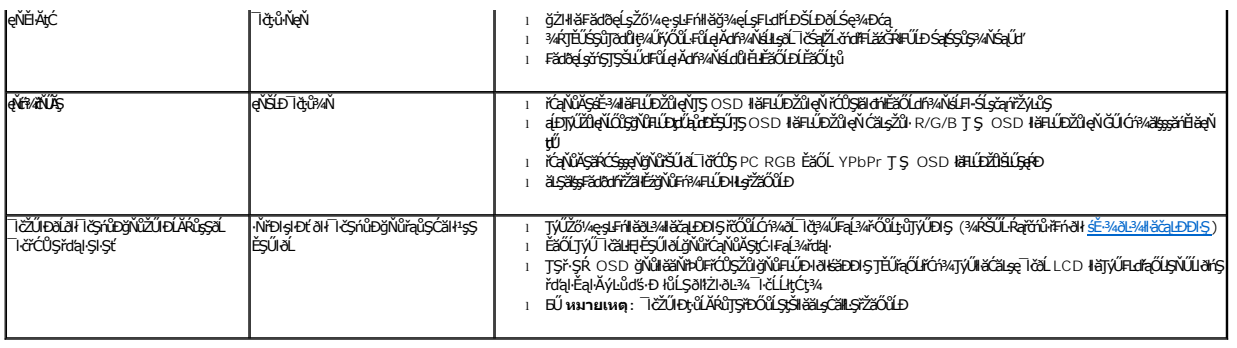

# <span id="page-28-0"></span>**ปัญหาเฉพาะของผลิตภัณฑ์**

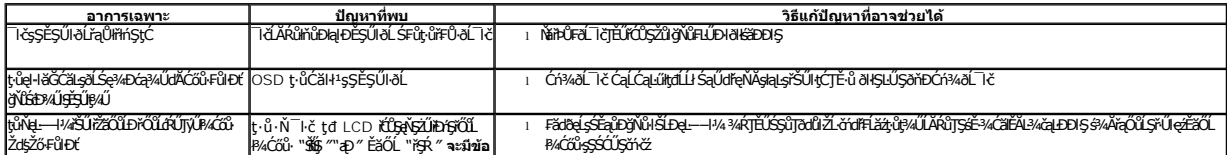